## 岡山県電子納品ガイドライン(案)

## 【工 事 編】

## 令和2年4月

## 岡 山 県 農 林 水 産 部 岡山県土木 部

目次

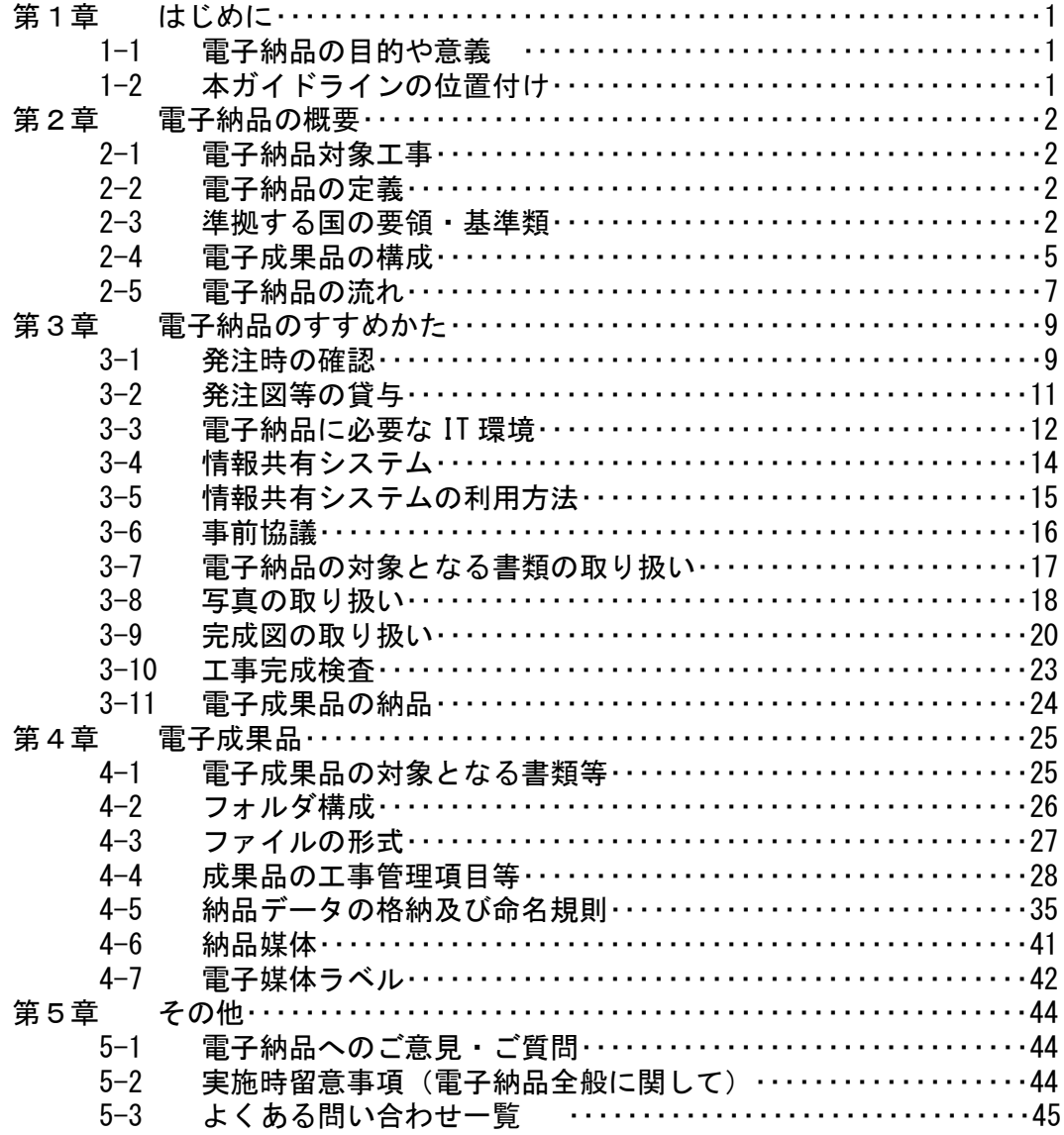

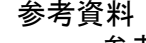

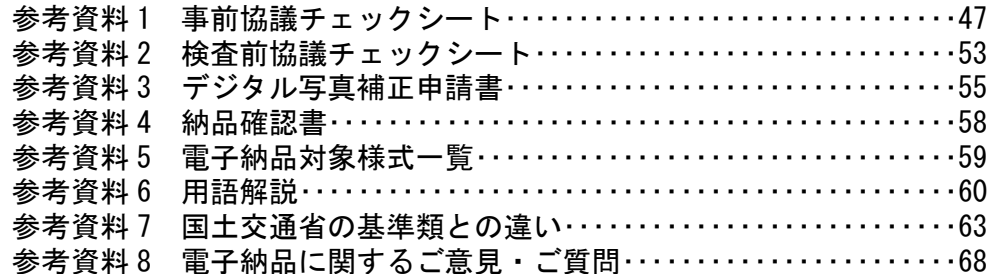

## 第1章 はじめに

#### 1-1 電子納品の目的や意義

公共施設は、長きにわたり社会基盤を支えるものであり、継続的な維持管理が必要にな ります。特に現在、高度経済成長期に建設された公共施設の老朽化が進み戦略的な維持管 理が重要となっています。

また、公共事業という事業の特質上、その内容を記録し必要に応じ公開し、県民に活用 していただくことが必要となります。

そうした、維持管理や情報公開に活用していく基盤とするため、情報を管理しやすく検 索しやすい電子納品を実施していく必要があります。

#### 1-2 本ガイドラインの位置付け

岡山県電子納品ガイドライン(案)【工事編】(以下、「本ガイドライン」という。)は、 岡山県土木部が発注する工事(ただし、建築工事を除く)及び岡山県農林水産部が発注す る工事において、受発注者が電子納品を実施するために必要な事項を定めたものです。

本県の電子納品は、情報資産が公共財産であることを認識し、情報の有効活用を図るた めデータの標準化を基本とし、農林水産省及び国土交通省が策定した要領・基準類を原則 として実施していますが、本ガイドラインは岡山県独自の条件を加味し、また円滑な運用 を図るため実施イメージを分かりやすく記載したものです。

なお、本ガイドラインは、必要に応じて改定等を行っていきます。

## 第2章 電子納品の概要

#### 2-1 電子納品対象工事

・電子納品の対象は原則として、表 2-1 のとおりとします。

表 2-1 電子納品対象工事

| 度    | 平成 28 年度以降                              |  |
|------|-----------------------------------------|--|
|      | 表2-2に示す仕様書を適用する工事のうち設計工事金額が1,000万円 (税込) |  |
| 対象工事 | 以上の工事、発注者が指定する工事及び受注者が希望する工事            |  |

## 2-2 電子納品の定義

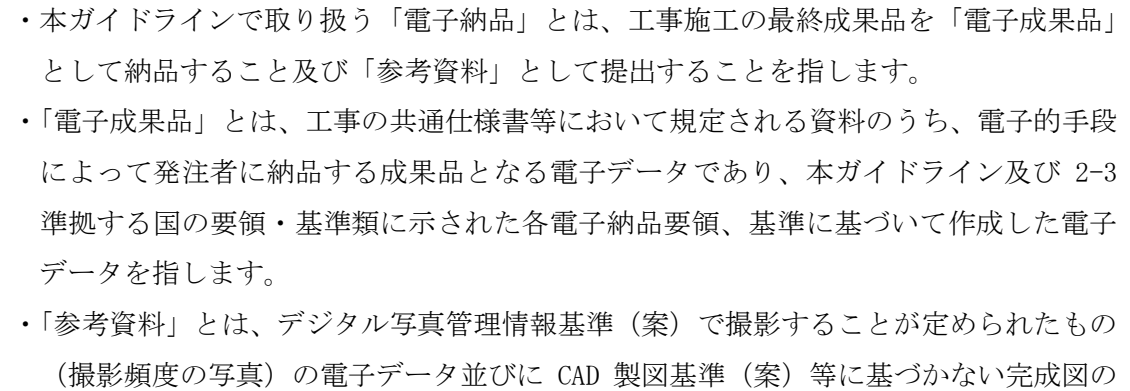

電子データ及び紙に印刷した完成図を指します。

電子納品については、表 2-2 に示す共通仕様書を適用する工事及び特記仕様書において 規定される成果品を対象とします。

| 名<br>称           | 者<br>アメディスク 発き行き | 備<br>考 |
|------------------|------------------|--------|
| 岡山県農業土木専門工事共通仕様書 | 岡山県農林水産部         |        |
| 岡山県施設機械工事等共通仕様書  | 岡山県農林水産部         |        |
| 岡山県森林土木専門工事共通仕様書 | 岡山県農林水産部         |        |
| 岡山県土木工事共通仕様書     | 岡山県土木部           |        |
| 岡山県港湾工事共通仕様書     | 岡山県土木部           |        |

表 2-2 共通仕様書

#### 2-3 準拠する国の要領・基準類

- ・電子納品にあたっては、本ガイドライン及び表 2-3 に示す農林水産省及び国土交通省 が策定した要領・基準等に準拠して作成してください。ただし、本ガイドラインと差 異が生じた場合は、本ガイドラインを優先します。
- ・電気通信設備工事及び機械設備工事については、電子納品対象とするかを発注者と受 注者の協議により決定することとします。(発注者があらかじめ電子納品対象と特記仕 様書等で指定している場合を除く。)この場合、電子納品にあたっては、本ガイドライ ンに準拠して作成してください。
- ・本ガイドラインにおいて、「CAD製図基準(案)等」とは、CAD製図基準(案)[国土交通 省]・電子化図面データの作成要領(案)[農林水産省]のことを指します。
- ・港湾空港関係の事業においては、CAD製図基準(案)及びデジタル写真管理情報基準につ いては[国土交通省]を適用しますが、その際に留意すべき点が、地方整備局(港湾空港 関係)の事業における電子納品運用ガイドライン【資料編】[国土交通省港湾局]に記載 されています。
- ・各要領・基準等は、いずれもPDF形式データで作成されており、ホームページからダウン ロードし、パソコンで閲覧、印刷することができます。

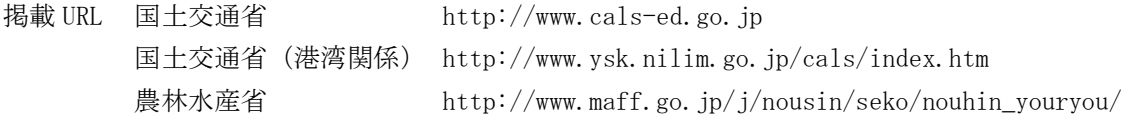

|             |                          | 表 2-3 準拠する国の要領・基準類             |          |         |
|-------------|--------------------------|--------------------------------|----------|---------|
|             | 種別                       | 要領·基準類                         | 発行年月     | 所管      |
|             |                          | 工事完成図書の電子納品等要領                 | 平成22年9月  |         |
|             |                          | 電子納品等運用ガイドライン【土木工事編】           | 平成22年9月  |         |
|             | 般<br>土                   | CAD製図基準(案)                     | 平成20年5月  | 国土交通省   |
|             | 木                        | CAD製図基準に関する運用ガイドライン(案)         | 平成21年6月  |         |
|             |                          | デジタル写真管理情報基準                   | 平成22年9月  |         |
|             |                          | 工事完成図書の電子納品等要領                 | 平成22年9月  |         |
|             | 港                        | 電子納品等運用ガイドライン【土木工事編】           | 平成22年9月  |         |
| 土           | 湾<br>空                   | CAD製図基準(案)                     | 平成20年5月  | 国土交通省   |
| 木           | 港                        | CAD製図基準に関する運用ガイドライン(案)         | 平成21年6月  |         |
| 部           |                          | デジタル写真管理情報基準                   | 平成22年9月  |         |
| 発<br>注      | 電                        | 工事完成図書の電子納品等要領                 | 平成22年9月  |         |
| I           | 気                        | 電子納品等運用ガイドライン【土木工事編】           | 平成22年9月  |         |
| 事           | 通<br>信                   | CAD製図基準 電気通信設備編                | 平成22年9月  | 国土交通省   |
|             | 設                        | CAD製図基準に関する運用ガイドライン【雷気通信設備編】   | 平成23年3月  |         |
|             | 備                        | デジタル写真管理情報基準                   | 平成22年9月  |         |
|             |                          | 工事完成図書の電子納品等要領                 | 平成22年9月  |         |
|             | 機                        | 電子納品等運用ガイドライン【土木工事編】           | 平成22年9月  |         |
|             | 械                        | CAD製図基準 (案) 機械設備工事編            | 平成24年12月 | 国土交通省   |
|             | 設<br>備                   | CAD製図基準に関する運用ガイドライン(案)機械設備工事編  | 平成24年12月 |         |
|             |                          | デジタル写真管理情報基準                   | 平成22年9月  |         |
|             |                          | 工事完成図書の電子納品等要領                 | 平成22年9月  |         |
|             | $\overline{\phantom{0}}$ | 電子納品等運用ガイドライン【土木工事編】           | 平成22年9月  | 国土交通省   |
|             | 般                        | 電子化図面データの作成要領(案)               | 平成23年3月  |         |
|             | 土<br>木                   | 電子化図面データ作成運用ガイドライン(案)          | 平成24年3月  | 農林水産省   |
|             |                          | デジタル写真管理情報基準                   | 平成22年9月  | 国土交通省※1 |
|             |                          | 工事完成図書の電子納品等要領                 | 平成22年9月  |         |
|             | 森                        | 電子納品等運用ガイドライン【土木工事編】           | 平成22年9月  |         |
|             | 林                        | CAD製図基準(案)                     | 平成20年5月  | 国土交通省   |
|             | 土<br>木                   | CAD製図基準に関する運用ガイドライン(案)         | 平成21年6月  |         |
| 農           |                          | デジタル写真管理情報基準                   | 平成22年9月  |         |
| 林           |                          | 工事完成図書の電子納品等要領                 | 平成22年9月  |         |
| 水<br>産      | 漁                        | 電子納品等運用ガイドライン【土木工事編】           | 平成22年9月  |         |
| 部           | 港                        | CAD製図基準 (案)                    | 平成20年5月  | 国土交通省   |
| 発           | 漁<br>場                   | CAD製図基準に関する運用ガイドライン(案)         | 平成21年6月  |         |
| 注<br>工      |                          | デジタル写真管理情報基準                   | 平成22年9月  |         |
| 事           | 電                        | 工事完成図書の電子納品等要領                 | 平成22年9月  |         |
|             | 気                        | 電子納品等運用ガイドライン【土木工事編】           | 平成22年9月  | 国土交通省   |
|             | 通                        | 電子化図面データの作成要領(案) 電気通信設備編       | 平成25年3月  |         |
|             | 信<br>設                   | 電子化図面データ作成運用ガイドライン(案)【電気通信設備編】 | 平成25年3月  | 農林水産省   |
|             | 備                        | デジタル写真管理情報基準                   | 平成22年9月  | 国土交通省※1 |
|             |                          | 工事完成図書の電子納品等要領                 | 平成22年9月  |         |
|             | 機                        | 電子納品等運用ガイドライン【土木工事編】           | 平成22年9月  | 国土交通省   |
| 械<br>設<br>備 |                          | 電子化図面データの作成要領(案)機械設備工事編        | 平成26年3月  |         |
|             |                          | 電子化図面データ作成運用ガイドライン(案) 機械設備工事編  | 平成26年3月  | 農林水産省   |
|             |                          | デジタル写真管理情報基準                   | 平成22年9月  | 国土交通省※1 |
|             |                          |                                |          |         |

表 2-3 準拠する国の要領・基準類

<sup>※1</sup> 写真情報に記載する撮影工種区分は農林水産省が公表している工事積算体系を参照して ください。

#### 2-4 電子成果品の構成

・電子成果品の構成は、図 2-1 を原則とします。

- ・岡山県では工事写真及び工事帳票も「工事完成図書」として取り扱いますので、電子成 果品の対象となります。
- ・台帳データ及び地質データについては「工事完成図書」として取り扱いませんので、電 子成果品の対象外とします。
- ・電子成果品として納品する際は、可能な限り1枚の CD-R または DVD-R に格納して納品し てください。(格納するデータの容量が1枚に格納できない場合は、「4-6 納品媒体」の 記載の方法で納品してください。
- ・各フォルダには、電子成果品として発注者に引き渡すものを格納します。
- ・格納するファイルがないフォルダは、作成する必要がありません。
- ・ICT 活用工事に係る3次元データについては、その他フォルダ(OHTRS)に格納します。

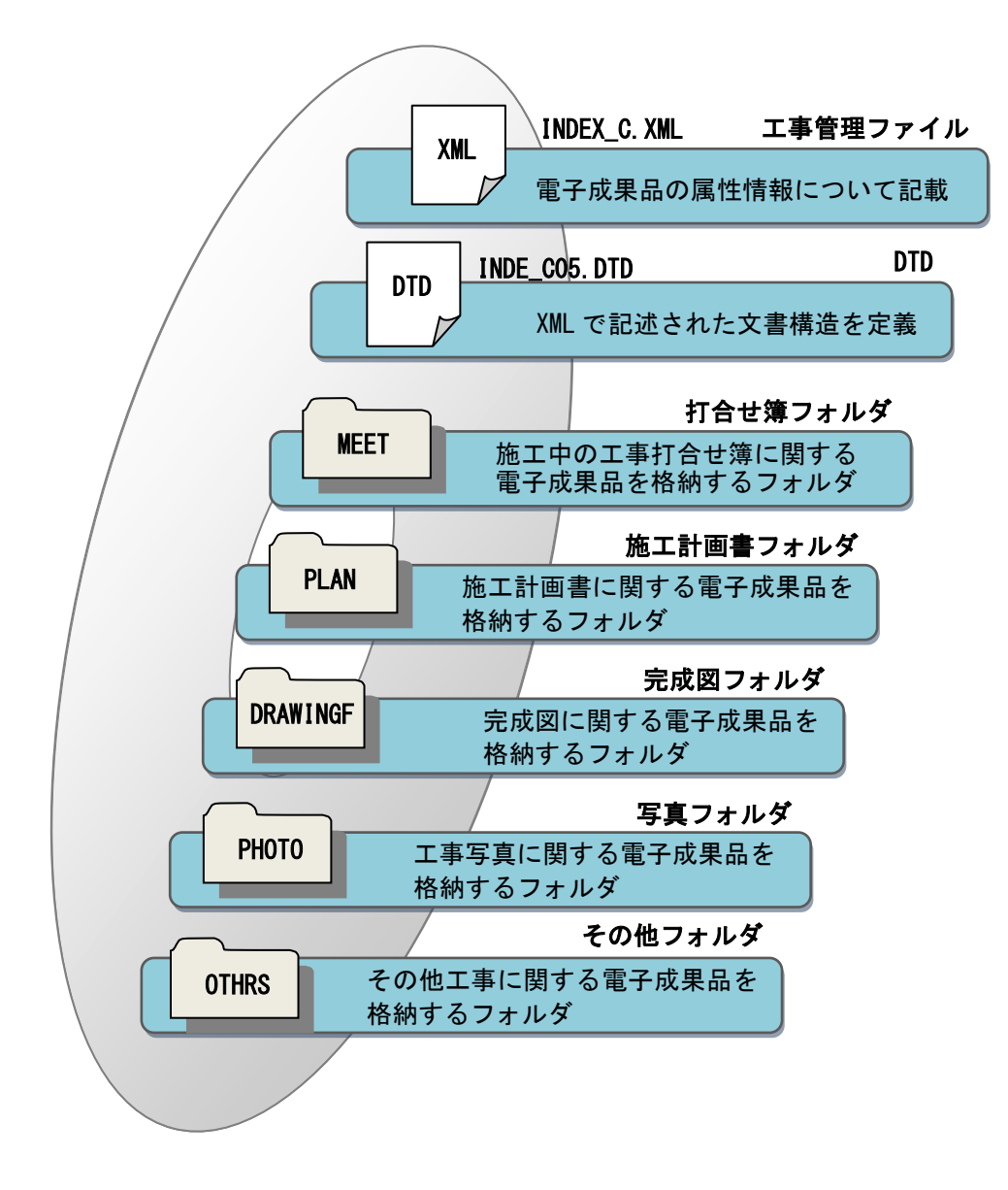

図 2-1 電子媒体に格納される電子成果品のイメージ

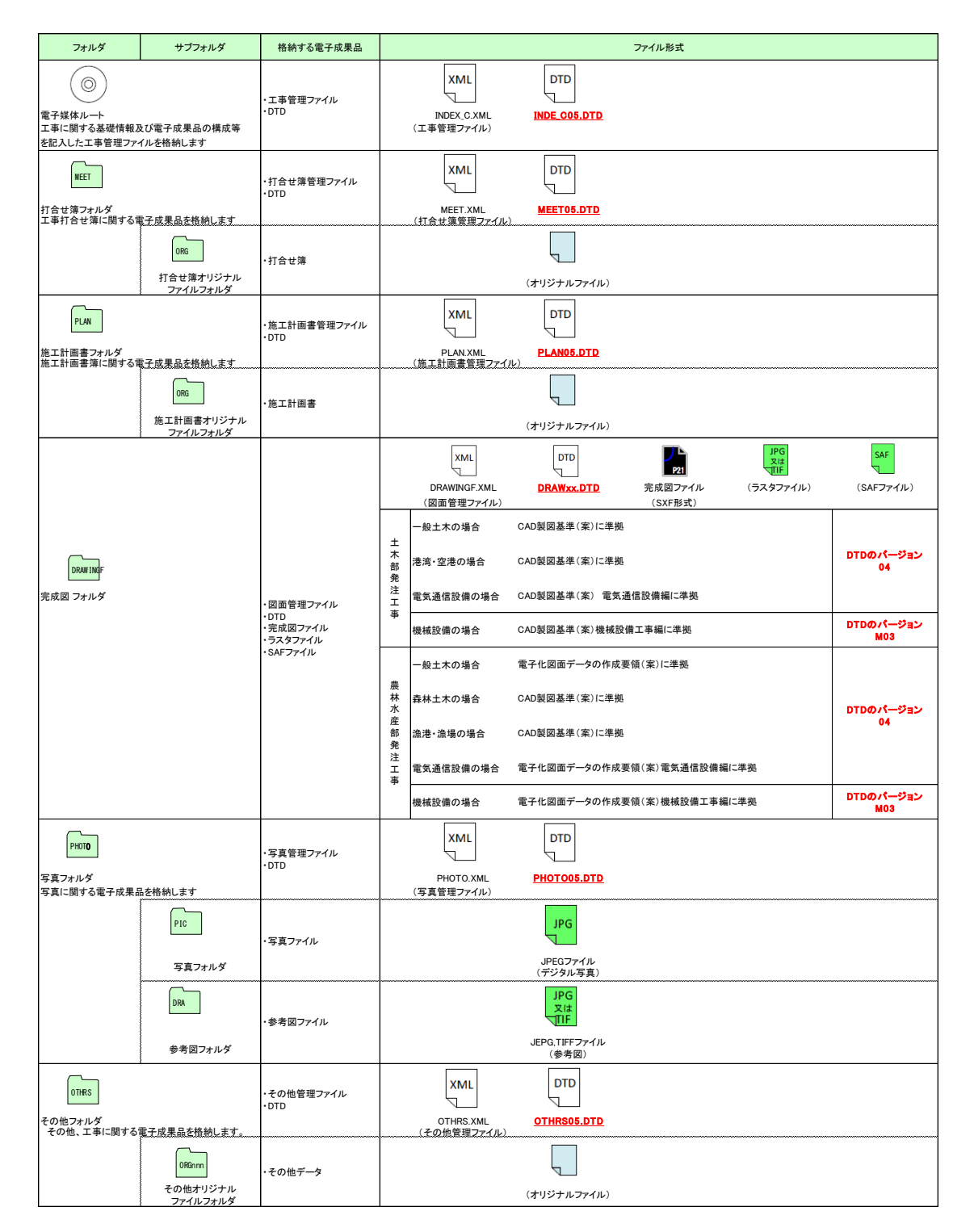

表 2-4 フォルダ構成

※ 完成図 フォルダ (DRAWINGF) の DTD バージョンに注意してください。

#### 2-5 電子納品の流れ

岡山県の工事に係る電子納品までの流れには2つの方法があります。(図 2-2 2-3 参照) (1)施工中は、岡山県公共工事施工管理支援(情報共有)システム(以下、「情報共有シ ステム」という。)を利用した書類提出・電子決裁を行ない、電子成果品を自動作成する場合

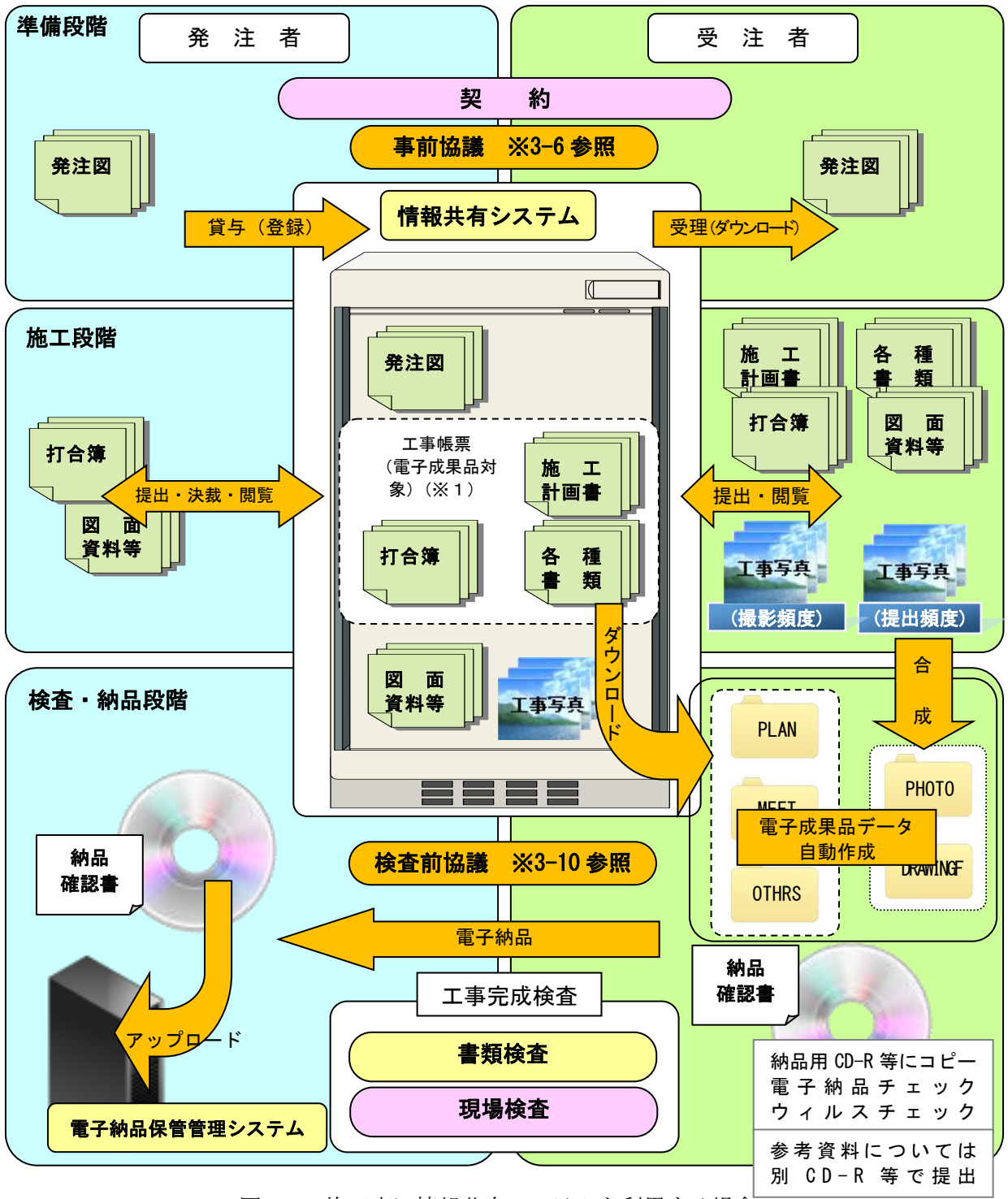

図 2-2 施工中に情報共有システムを利用する場合

※1 情報共有システムには、電子成果品対象データ、対象外データ(事前確認資料や参考資 料など)いずれも登録することができます。電子成果品自動作成時には対象データのみ ダウンロードします。

- 準備段階 発注者 | | | 受注者 契 約 事前協議 ※3-6 参照 発注図 発注図 貸与 施工段階 f 施 工 打合簿 工事写真 紙による指示・承諾 計画書 (撮影頻度) 紙による提出 各 種 資料等 各 種 図 面 図 面 書 類 工事写真 資料等 オ ル 登 書 類 リ (提出頻度) 録 ジ ナ ル ( ※ 成果品作成段階 f フ  $\overline{S}$ ァ イ PLAN PHOTO 電子成果品データ **MEET DRAWINGF** 作成 決裁済紙文書の取り纏め **OTHRS** 電子納品支援ソフト 検査・納品段<mark>階</mark> 検査前協議 ※3-10 参照 納品 確認書 納品 確認書 電子納品 工事完成検査 アップロード 納品用 CD-R 等にコピー  $\overline{a}$ 保管 電 子 納 品 チ ェ ッ ク 書類検査 ウ ィ ル ス チ ェ ッ ク 電子納品保管管理 現場検査 参考資料については システム **別 CD-R 等で提出**
- (2)施工中は、紙による提出・決裁を行ない、検査前には電子納品支援ソフトを利用し て電子成果品を作成する場合

図 2-3 施工中は紙提出・決裁で、納品時に電子納品支援ソフトを利用する場合

※2 オリジナルファイルとは、印刷して紙で提出、決裁した文書の電子データを指します。 カタログなどで電子データがない場合には、スキャニング等する必要はありません。

### 第3章 電子納品のすすめかた

#### 3-1 発注時の確認

・電子納品の実施にあたり、発注者は必要事項を特記仕様書等に記述します。

・受注者は、共通仕様書及び特記仕様書の記載を十分確認してください。

以下に特記仕様書の記載例を示します。

1) 発注者が指定する電子納品対象案件

・設計工事金額が 1,000 万円 (税込) 以上の工事及び発注者が指定する工事。 特記仕様書記載例 Ⅰ

第1条(電子納品の実施)

 本工事の完成図書は、岡山県電子納品ガイドライン(案)【工事編】(以下、「ガイドライ ン」という。)に基づき電子納品すること。

第2条(事前協議及び検査前協議)

 工事の着手前及び納品検査前に、ガイドラインに基づく協議を行うものとし、受発注者 間で工事着手前及び納品検査前に十分な協議を行い、必要な合意を図るものとする。

第3条(実施環境)

 電子納品の実施及び岡山県公共工事施工管理支援(情報共有)システム(以下、「情報共 有システム」という。)の利用に当たって使用するパソコン等必要な機器は、受注者におい て準備すること。

第4条(電子成果品の納品)

 電子成果品は、岡山県電子納品チェックシステム(無料)によるチェックを行い、エラ ーが無いことを確認した後、ウィルス対策を実施した上で納品すること。

※岡山県電子納品チェックシステム

 岡山県土木部技術管理課HP URL:http://www.pref.okayama.jp/page/584683.html 第5条(情報共有システムの活用)

- 1 情報共有システムは、インターネットを利用し電子的に提出・受理・共有した情報を電 子成果品として蓄積していくシステムであり「移動時間等の短縮によるコスト縮減」「文書 管理の効率化」「各関係者の情報共有による工事品質の向上」等、多くの利点がある。受注 者は、施工管理において情報共有システムの利用を積極的に検討のこと。
- 2 情報共有システムの利用に当たっては、サービスを提供する(公財)岡山県建設技術セ ンターが定めるシステム利用料が必要となる。
- 3 情報共有システムを利用する場合は、「岡山県情報共有システム運用ガイドライン」に基 づくこと。
- 第6条(完成図(CADデータ))
- 1 発注図がCAD製図基準(案)によらない場合の完成図は参考資料として提出、または電子 成果品として納品するが、提出方法は監督員との協議により決定する。
- 2 施工中に、新たにCAD図面を作成する場合は、CAD製図基準(案)等に準拠して作成する こと。(※CAD製図基準(案)は、農林水産省関係工事の場合は電子化図面データの作成要 領(案)と読みかえる。)

第7条(その他)

- 1 電子成果品の作成に当たって、その他規定のない事項、不明な点が生じた場合は、監督 員の指示によること。
- 2 ガイドラインについて不明な点は、岡山県土木部技術管理課(cals@pref.okayama.lg.jp) まで問い合わせのこと。

2) 発注者が電子納品対象に特に指定しない案件

特記仕様書記載例 Ⅱ

本工事の完成図書は、監督員と協議の上、受注者の希望により電子納品を実施することが できる。電子納品を実施する場合は、以下の点に留意すること。

第1条(電子納品の実施)

 本工事の完成図書は、岡山県電子納品ガイドライン(案)【工事編】(以下、「ガイドライ ン」という。)に基づき電子納品すること。

第2条(事前協議及び検査前協議)

 工事の着手前及び納品検査前に、ガイドラインに基づく協議を行うものとし、受発注者 間で工事着手前及び納品検査前に十分な協議を行い、必要な合意を図るものとする。

第3条(実施環境)

 電子納品の実施及び岡山県公共工事施工管理支援(情報共有)システム(以下、「情報共 有システム」という。)の利用に当たって使用するパソコン等必要な機器は、受注者におい て準備すること。

第4条(電子成果品の納品)

 電子成果品は、岡山県電子納品チェックシステム(無料)によるチェックを行い、エラ ーが無いことを確認した後、ウィルス対策を実施した上で納品すること。

※岡山県電子納品チェックシステム

 岡山県土木部技術管理課HP URL:http://www.pref.okayama.jp/page/584683.html 第5条(情報共有システムの活用)

- 1 情報共有システムは、インターネットを利用し電子的に提出・受理・共有した情報を電 子成果品として蓄積していくシステムであり「移動時間等の短縮によるコスト縮減」「文書 管理の効率化」「各関係者の情報共有による工事品質の向上」等、多くの利点がある。受注 者は、施工管理において情報共有システムの利用を積極的に検討のこと。
- 2 情報共有システムの利用に当たっては、サービスを提供する(公財)岡山県建設技術セ ンターが定めるシステム利用料が必要となる。
- 3 情報共有システムを利用する場合は、「岡山県情報共有システム運用ガイドライン」に基 づくこと。
- 第6条(完成図(CADデータ))
- 1 発注図がCAD製図基準(案)によらない場合の完成図は参考資料として提出、または電子 成果品として納品するが、提出方法は監督員との協議により決定する。
- 2 施工中に、新たにCAD図面を作成する場合は、CAD製図基準(案)等に準拠して作成する こと。(※CAD製図基準(案)は、農林水産省関係工事の場合は電子化図面データの作成要 領(案)と読みかえる。)

第7条(その他)

- 1 電子成果品の作成に当たって、その他規定のない事項、不明な点が生じた場合は、監督 員の指示によること。
- 2 ガイドラインについて不明な点は、岡山県土木部技術管理課(cals@pref.okayama.lg.jp) まで問い合わせのこと。
- ・特に特記仕様書に記載のない場合でも、受注者が希望する場合は監督員と協議の上、電 子納品を実施することができます。

#### 3-2 発注図等の貸与

・電子データとして発注図等を貸与する場合は、以下の方法によります。

- ・発注図は「工事完成図書」には含まれませんが、受注者は発注図をもとに完成図を作成 しますので、発注者は CAD 製図基準(案)等に基づき作成した発注図を必ず以下の方法 で受注者に貸与してください。
- 1)情報共有システムを利用する場合
	- ・発注者は発注図等を情報共有システムに登録します。ただし、情報共有システムを利 用する場合でも、発注図等を電子媒体 (CD-R 等) で貸与する場合があります。
- 2)情報共有システムを利用しない場合 ·発注者は発注図等を電子媒体(CD-R等)により貸与します。
- 3)電子データとして貸与する発注図等のフォルダ構成、及び電子データファイルの例を 表 3-1 に示します。

| フォルダ     | 貸与する電子データファイル              |
|----------|----------------------------|
| DRAWINGS | 図面管理ファイル (DRAWINGS. XML) ※ |
|          | DTD ファイル (DRAWxx.DTD) ※    |
|          | 発注図 (COXXnnn0. SFC)        |

表 3-1 貸与する発注図等の例

※発注者は、図面管理ファイル及び DTD ファイルも貸与することが望ましい。

#### 3-3 電子納品に必要な IT 環境

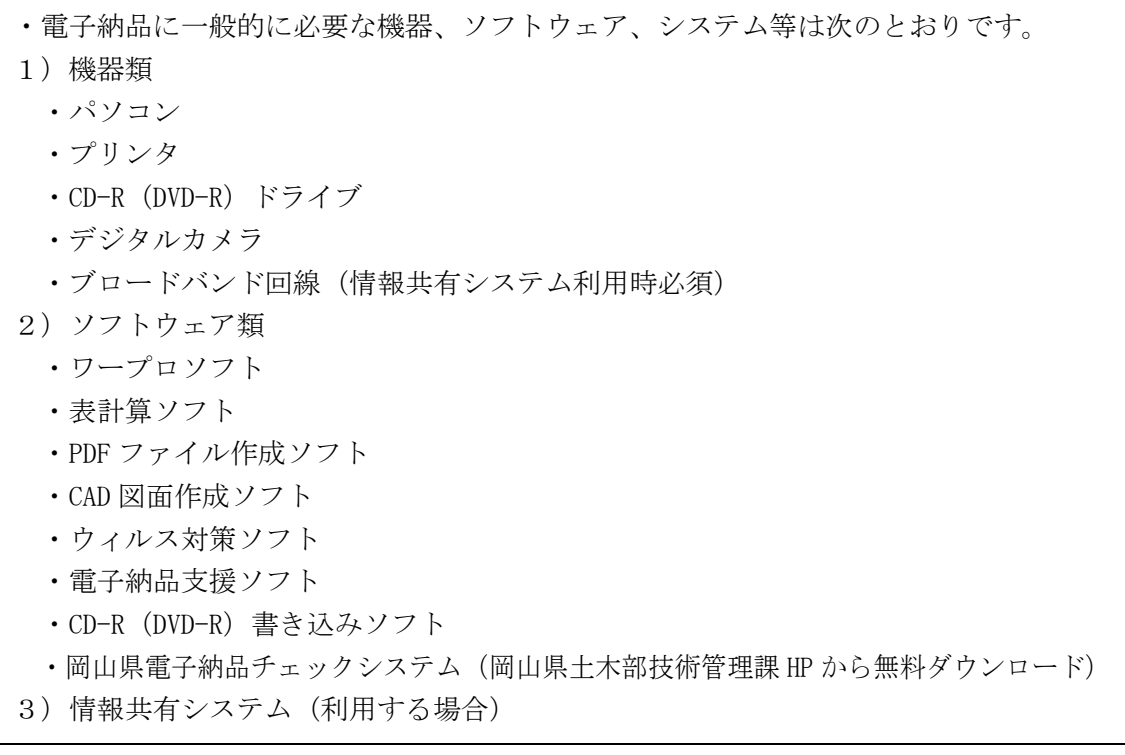

※上記の仕様等については、表 3-2、表 3-3 を原則とします。

#### 表 3-2 機器類の仕様

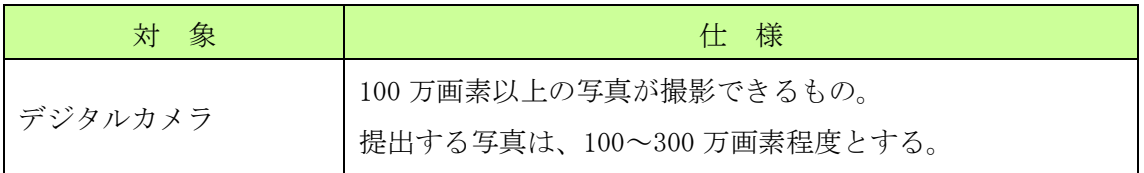

#### 表 3-3 ソフトウェア類の仕様(1/2)

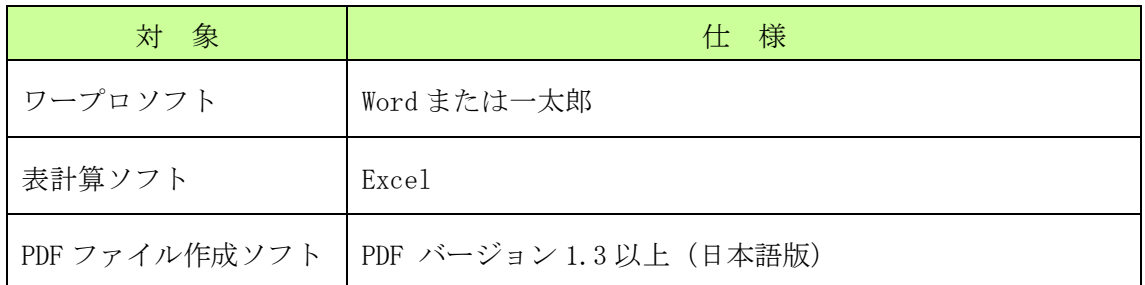

※Word、Excel は、米国 Microsoft Corporation の米国およびその他の国における登録商 標、一太郎は、株式会社ジャストシステムの登録商標です。

| 対<br>象       |         | 様<br>仕                                                                                                    |
|--------------|---------|----------------------------------------------------------------------------------------------------|
| CAD 図面作成ソフト  |         | CADデータ交換標準仕様 SXF に対応すること。<br>※オープン CAD フォーマット協議会による OCF 検定の認定(制<br>限事項ありの認証でも可)を受けているものを使用するこ<br>とが望ましい。制限事項ありの場合は、制限事項に十分留<br>意して使用すること。 |
| $CD-R/DVD-R$ | $CD-R$  | IS09660 フォーマット形式で書き込みができるもの。                                                                                                    |
| 書き込みソフト      | $DVD-R$ | DVD-R 作成論理フォーマット形式である UDF/ISO ブリ<br>ッジ形式で書き込みができるもの。                                                                                      |

表 3-3 ソフトウェア類の仕様(2/2)

#### 3-4 情報共有システム

- ・情報共有システムは、インターネットを利用し、電子的に提出・受理・共有した情報 を電子成果品として蓄積していくシステムです。 ・本システムは、以下のように施工管理において多くの利点を持っています。本システ ムの利用を積極的に検討してください。
- 1)コスト縮減効果 -移動時間・打合せ時間の短縮によるコスト縮減効果
	- ・インターネットを介して書類を登録することによって、これまでのように発注機関へ 出向き、印刷した書類を提出する回数が減少します。
	- ・写真等をいつでも登録することができるため、軽微な打合せを行う回数を減少させる ことができます。
- 2) 文書管理の効率化 -文書や付属資料の散逸防止
	- ・情報共有システムに登録された書類等は、サーバ内で管理されるため「データの保管 場所が不明になる」、「最新版データが不明になる」等の問題を防ぐことができます。
	- ・工事完成時には、システムに登録してあるデータを電子成果品の形でダウンロードし、 電子媒体(CD-R等)に書き込むだけで電子納品ができます。
	- ・電子成果品に、旧版文書等が混入してしまう等のヒューマンエラーも防ぐことができ ます。
- 3)決裁時間の短縮 ーリアルタイムな提出、閲覧、決裁
	- ・インターネット上でいつでも書類を提出できます。
	- ・利用者は、登録された書類や写真等をリアルタイムで閲覧することができます。
	- ・下位承諾者が書類の確認作業中であっても、上位承諾者は同時にその書類を閲覧する ことができるため、承諾に係る時間を短縮することができます。
- 4)工事品質の向上 -受発注者の情報共有
	- ・受注者・発注者とも、各々の関係者(現場代理人、主任技術者、監督員、班長、課長 等)が、いつでも情報を閲覧できるため、適切な段階で適切な施工状況の確認や指示 等を行うことができ、思い込みや勘違いによるミスや手戻りを防ぐ等、工事の品質向 上に寄与します。
	- ・情報共有システムは、文書の提出・閲覧だけでなく、現場状況の共有や掲示板、スケ ジュール管理等の機能を持っています。
- ※ 上記の効率化に伴い、本来の業務である施工管理に注力することができるため、工事の 品質向上にもつながります。

#### 3-5 情報共有システムの利用方法

・情報共有システムを利用する場合は、「岡山県情報共有システム運用ガイドライン」に 基づきます。

- 1)申込方法
	- ・情報共有システムは (公財)岡山県建設技術センターがサービスを提供しています。
	- ・利用に当たっては(公財)岡山県建設技術センターのホームページ (http://www.octc.or.jp/)にアクセスし、手続きを行ってください。
- 2)利用料金
	- ・利用料金の詳細は(公財)岡山県建設技術センターのホームページ (http://www.octc.or.jp/)をご覧ください。
- ※ 岡山県では、平成 20 年度から岡山県公共工事施工管理支援(情報共有)システムの運 用を行っており、利用者から寄せられたシステムに関する要望等対応できるよう、シス テムのバージョンアップを行っています。

#### 3-6 事前協議

- ・電子納品を円滑に行うため、工事着手時に、本ガイドラインに添付してある「事前協 議チェックシート(工事用)」(参考資料1)を利用し、受発注者間で事前協議を行っ てください。
- ・「事前協議チェックシート(工事用)」は、納品対象物として「打合せ簿」に添付し、 提出してください。その際に注意すべき事項は次のとおりです。
- 1)工事に関する基本情報
	- ・工事案件の工事番号、工事名、工事場所等の工事基礎情報の確認及び事前協議参加者 の確認を行います。

※工事番号は、発注事務所番号と事業執行番号を組合せた 16 桁の番号です。

- 2)情報共有システムの利用について
	- ・情報共有システムを利用した施工管理を積極的に検討してください。
- 3)準拠すべき要領・基準類
	- ・どの要領・基準等に準拠し電子納品すべきなのか、確認を行ってください。
	- ・情報共有システムを利用する場合は、本ガイドラインに基づいた電子成果品が自動的 に作成されます。
- 4) 雷子成果品オリジナルファイル作成ソフト ・書類を作成する際に使用するソフトの名称・バージョンの確認を行ってください。
- 5)電子納品対象書類
	- ・電子納品対象となる書類を事前に確認してください。
	- ・原則、電子データが存在しない紙書類については、スキャニングして電子データを作 成する必要はありません。
- 6)コンピュータウィルス対策
	- ・電子納品にあたっては、コンピュータウィルス対策を実施してください。
- 7)データバックアップ体制
	- ・データバックアップは非常に重要です。データが逸失しないように、バックアップに は十分配慮してください。(電子データはコンピュータの故障等ですべてが一瞬に逸失 する恐れがあります。)
	- ・情報共有システムは、サーバ内に登録されたデータのバックアップを毎日自動的に実 施しています。

#### 3-7 電子納品の対象となる書類の取り扱い

・書類の取り扱いに係る留意点は以下のとおりです。

- 1)電子納品の対象となる書類について
	- ・電子納品の対象となる書類については、「4-1 電子成果品の対象となる書類等」を参 照してください。
- 2)情報共有システム利用の有無と書類の原本性の考え方について
	- ア)情報共有システムを利用して提出・受理・決裁した場合
		- ・情報共有システムに登録し、決裁した書類(電子データ)は、登録された電子デー タが原本となり電子納品されるため、印刷した書類は不要です。
		- ・契約に関する書類や監督員が指示する書類等は印刷物が必要です。
	- イ)紙で書類を提出・受理・決裁した場合
		- ・受発注者間において紙で提出・受理・決裁した場合は、署名または押印した書類が 原本となり納品されるため、スキャニングし電子納品する必要はありません。
		- ・印刷した書類の基となる電子データ(オリジナルファイル)を、本ガイドラインに 基づき電子成果品として納品してください。
- 3)協議等に用いる図面データの取り扱い
	- ・発注図や完成図以外の図面で打合せ簿等に添付する協議用図面類は、SXF(SFC)形式 でなくても PDF 形式や JPEG 形式等、内容の確認が受発注者双方で行えるものであれば 構いません。
	- ・ファイルの容量が大きくなると、電子成果品を格納する電子媒体(CD-R 等)の枚数が 増え、閲覧等に支障が生じることから、電子データ(オリジナルファイル)の作成時 にはファイルの容量が大きくならないように留意してください。

#### 3-8 写真の取り扱い

・写真の取り扱いに係る留意点は以下のとおりです。

- 1)写真の有効画素数について
	- ・写真の有効画素数は、黒板の文字及び撮影対象が確認できることを指標とし、100~300 万画素程度※とします。 ※各メーカーによって違いはありますが、ファイル容量は 100 万画素で 300KB~600KB 程度。
- 2)写真の納品方法について
	- ア)電子成果品として納品する写真について ・岡山県土木工事共通仕様書の写真管理基準(案)で提出することが定められたもの (提出頻度の写真)及び監督員が必要と指示したものとします。
	- イ)参考資料として提出する写真について
		- ・岡山県土木工事共通仕様書の写真管理基準(案)で撮影することが定められたもの (撮影頻度の写真)及び監督員が必要と指示したものとします。
		- ・監督員と協議の上、以下に記載するいずれかの方法で提出(部数1部)してくださ い。
			- ① デジタル写真管理情報基準(案)に基づいて整理し、電子成果品とは別の電子媒 体(CD-R 等)で提出
			- ② ファイル名やフォルダ名を日本語表記にして、工種や測点等で分かりやすく整理 して、電子成果品とは別の電子媒体(CD-R 等)で提出

## ※「参考資料」とは「電子納品に係るチェックの対象としない」という意味であり、 岡山県土木工事共通仕様書に基づく「工事完成図書」の一部であることに変わりは ありません。

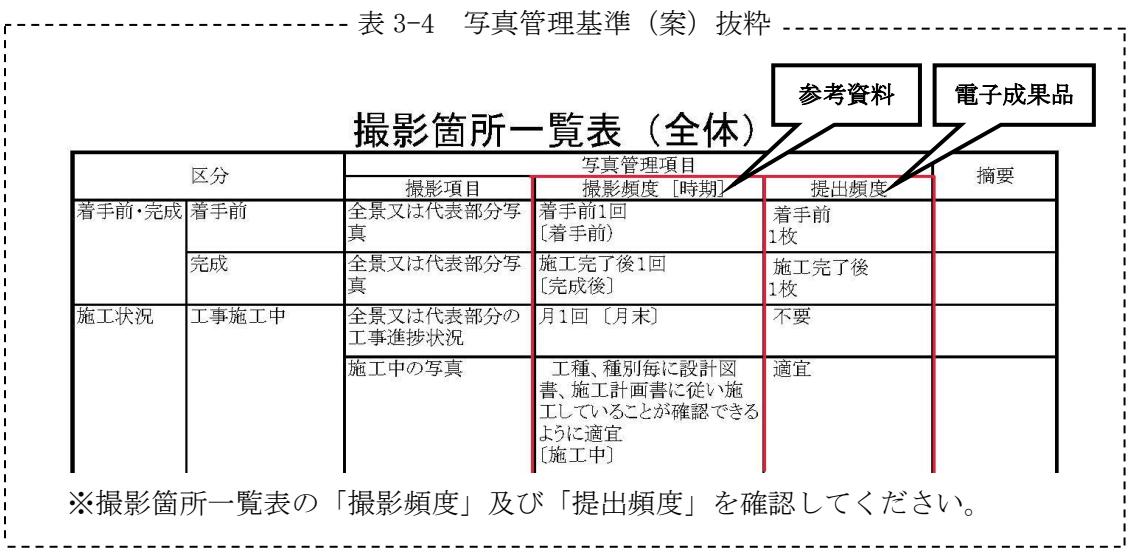

- 3)デジタルカメラの設定
	- ・撮影前には、必ずデジタルカメラの日時設定及び有効画素数の設定を確認してくださ い。
- 4)写真の補正について
	- ・デジタル写真の補正は、原則行うことはできません。
	- ・施工上の問題ではなくデジタルカメラの操作方法等によるミス(画素数や色調等)で あることが明らかな場合、監督員の承諾を得て補正できます。
	- ・補正を行う場合は、「デジタル写真補正申請書」(参考資料3)に必要事項を記入して 監督員に提出してください。提出の方法は「デジタル写真補正申請書」(参考資料3) に付随する「デジタル写真補正申請にかかる手順」に基づいて提出してください。
	- ・監督員は、写真データを確認し、やむを得ないと判断する場合は承諾してください。
	- ・「デジタル写真補正申請書」は納品対象物として納品してください。
- 5)写真管理項目の撮影日時について
	- ・デジタルカメラの日時設定を間違えて写真を撮影した場合は、写真管理項目の撮影日 時には、実際に写真を撮影した日付を登録してください。その際、以下の点に留意し てください。
		- ①「デジタル写真補正申請書」(参考資料3)に必要事項を記入して監督員に提出して ください。
		- ②「デジタル写真補正申請書」は納品対象物として納品してください。
	- ③ 写真データのプロパティを変更することは禁止されています。
- 6)写真の画素数について
	- ・岡山県電子納品チェックシステムでは、2MB を超える写真データについて、「【注意】項 目」として検出されます。この場合は監督員と協議の上、特に支障がなければ、その まま納品してください。

#### 3-9 完成図の取り扱い

・完成図の取り扱いに係る留意点は、以下のとおりです。

- 1) 完成図の形式等について
	- ・完成図とは工事完成の際、出来形測量を行った結果及び設計図書に基づいて作成した ものをいいます。
	- ・岡山県では完成図(CAD データ)のファイル形式を CAD 製図基準 (案) 等に準拠した SXF (SFC) 形式とします。
- 2)完成図の電子成果品としての納品について
	- ・発注者が発注図を CAD 製図基準(案)等に準拠した SXF(SFC)形式で貸与した場合、 受注者は完成図(CAD データ)を CAD 製図基準(案)等に準拠した SXF(SFC)形式で 作成してください。
	- ・受注者が施工中に、新たに CAD 図面を作成する場合は、CAD 製図基準(案)等に準拠し た SXF (SFC) 形式で作成してください。
	- ・完成図(CAD データ)は、完成図フォルダ(DRAWINGF)に格納して納品してください。
- 3)完成図の参考資料としての提出等について
	- ア)発注図が紙媒体で貸与された場合、完成図は参考資料として紙に印刷して提出(部数 1部)を原則とします。
	- イ)発注図が CAD 製図基準(案)等に準拠しない電子データで貸与された場合は、完成 図は参考資料として提出、または電子成果品として納品してください。その際、CAD 製図基準(案)等に準拠した SXF(SFC)形式に変換して完成図フォルダ(DRAWINGF) に格納して納品する必要はありません。

監督員と協議の上、以下に記載するいずれかの方法で提出、または納品してください。

① 電子成果品とは別の電子媒体(CD-R 等)で提出(部数1部)

(ファイル形式やレイヤ構成を受発注者で協議の上決定してください。)

- ② 紙に印刷して提出(部数1部)
- ③ 電子成果品のその他フォルダ(OTHRS)に格納して納品
- ※「参考資料」とは「電子納品に係るチェックの対象としない」という意味であり、 岡山県土木工事共通仕様書に基づく「工事完成図書」の一部であることに変わりは ありません。(図 3-1 参照)

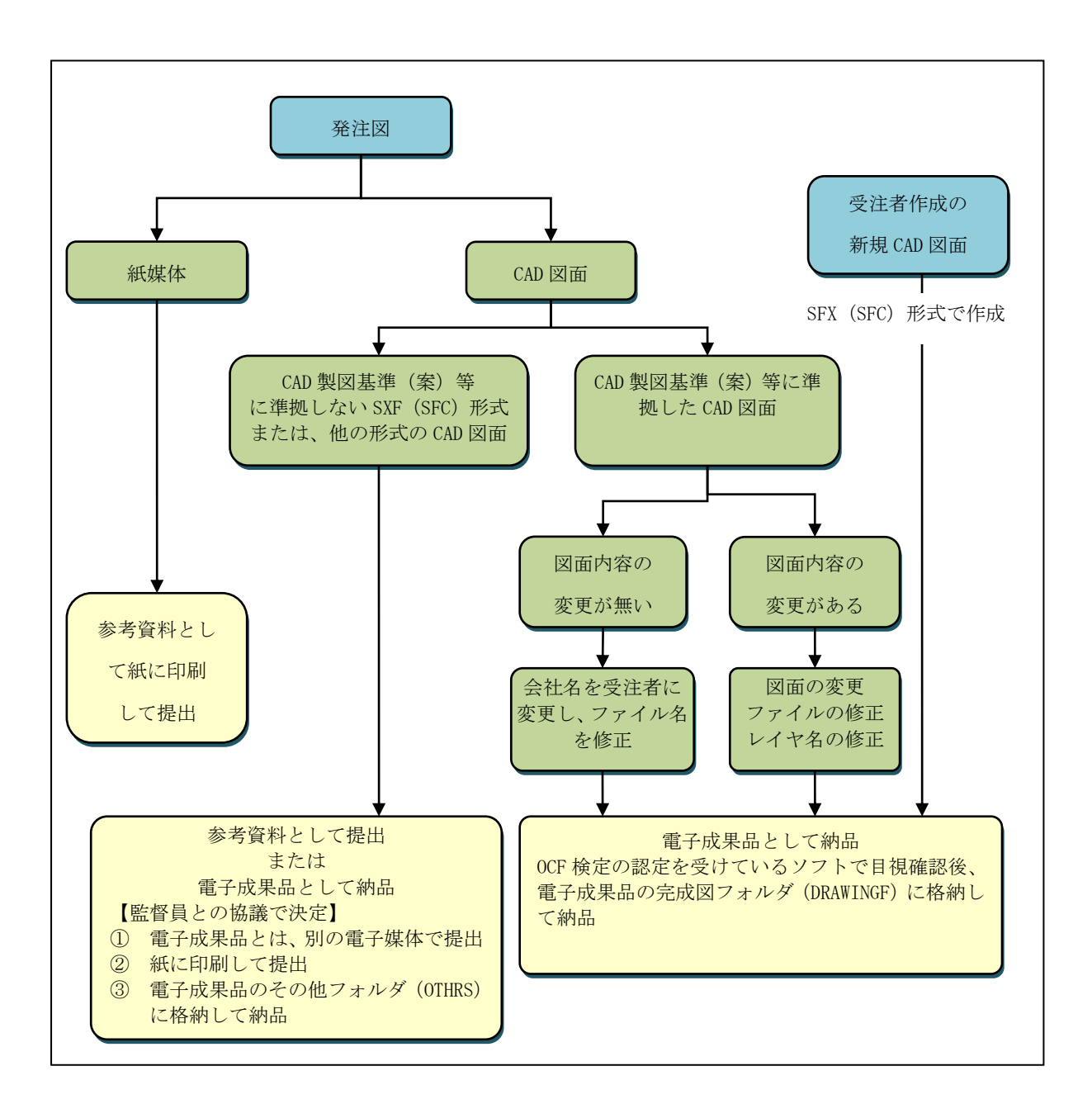

図 3-1 完成図作成フロー図

- 4)完成図を電子成果品として納品する場合の注意点
	- ・加筆・修正のないレイヤに関して、レイヤ名の責任主体 (レイヤ名の頭文字)は S(測 量)、D(設計)のままでいいですが、加筆・修正したレイヤ名は責任主体を S(測量)、 D (設計) から C (施工) に変更します。
	- ※例 外枠文字列(-TTL-TXT)レイヤを加筆・修正した場合 D-TTL-TXT →C-TTL-TXT また余分な作業レイヤ等の消去を行います。
	- ・図面表題欄の会社名に受注者名を記載します
	- ・作業中にファイル名を変更していた場合は、ファイル名の修正を行います。
	- ・変更等により図面の枚数に増減があった場合、図面表題欄の図面番号を書き換え、 またファイル名の図面番号の変更をします。
	- ・図面番号は、施工中には発注時の番号を保持し、新規追加図面や分割図面等がある場 合、それらの図面につける図面番号は、工事中に適宜行われる受発注者協議により別 に定めてください。
	- ・成果品作成時は、ファイル名の図面番号と図面表題欄の図面番号を一致させ、1 からの 連番とすることから、図面番号が発注時と異なる場合があります。
	- · CAD ファイル形式が SXF (SFC) 形式か確認します。
	- ・発注図データから図面内容に変更がない図面、及び変更した最終の図面(履歴番号の 一番大きい図面)はファイル名の履歴番号を Z に変更します。
	- ・納品の際は必ず OCF 検定に合格している SXF 対応ソフトウェアにて目視確認を行い図 面表記に誤りがないか確認してください。

※OCF 検定に認定されている SXF 対応ソフトウェアは、国土交通省 web サイト http://www.ocf.or.jp/kentei/soft\_ichiran.shtml で確認することができます。

#### 3-10 工事完成検査

・工事完成検査に係る留意点は、以下のとおりです。

- 1) 電子納品検査事前協議について
	- ・電子成果品の確実な確認を行うために、受発注者間で電子納品検査前協議を行います。
	- ・受注者は、「検査前協議チェックシート(工事用)」(参考資料2)を作成し、内容につ いて監督員に確認を行ってください。
- 2)検査方法について
	- ・工事完成検査は成果品の正確性を確保するため、納品された電子成果品で行ってくだ さい。ただし内容の確認のため、必要に応じて補助的に情報共有システム等も使用す ることができます。
	- ・工事完成検査に必要なパソコン等の環境は原則として発注者が準備を行いますが、円 滑に検査を行うため、協議により受注者が準備する場合はこの限りではありません。
	- ・また、現地確認に必要となるため、受注者は出来形管理表、出来形管理図及び発注者 が指定した資料等を紙に印刷して準備してください。その際、印刷する資料等は必要 最小限とし、受注者の負担とならないよう配慮してください。

#### 3-11 電子成果品の納品

・電子成果品の納品に係る留意点は、以下のとおりです。

- 1) 納品前に行うこと
	- ア)岡山県が公開する「岡山県電子納品チェックシステム(無料)」によりチェックを 行い、エラーのないものを納品してください。ただし、事前協議等で監督員とエラ ーが発生することを合意した場合はこの限りではありません。
		- ・岡山県電子納品チェックシステムは、下記ホームページからダウンロードできます。 岡山県土木部技術管理課 HP
		- http://www.pref.okayama.jp/page/584683.html
	- イ)ウィルスチェックを実施してください。 ・ウィルスチェックに関しては、「4-6 納品媒体」を参照してください。
- 2) 納品物について
	- ア)受注者は、以下に記載するものを納品してください。
		- 雷子媒体 (CD-R 等) に格納した雷子成果品 (正副各1部)
		- ・岡山県電子納品チェックシステムのチェック結果(紙による納品)
		- ・納品確認書(参考資料4)(紙による納品)
	- イ)監督員と合意した「岡山県電子納品チェックシステム」に係るエラーがある場合は、 その内容を納品確認書に記載しておいてください。

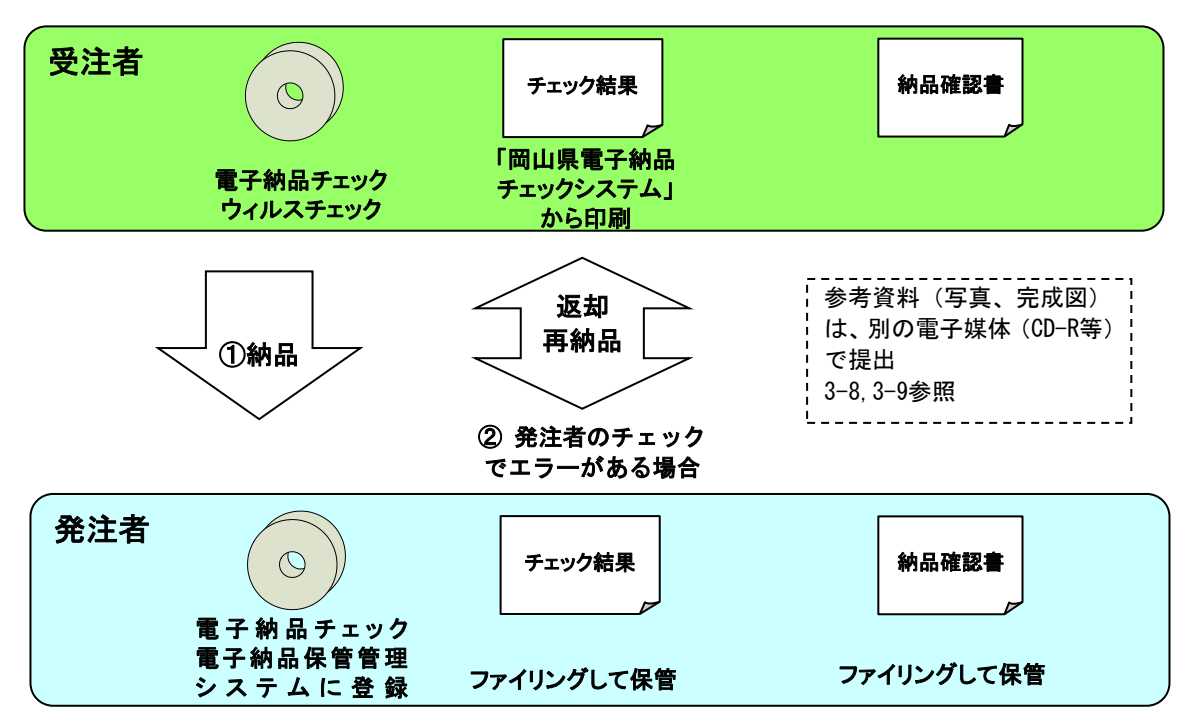

図 3-2 電子成果品の納品フロー図

## 第4章 電子成果品について

#### 4-1 電子成果品の対象となる書類等

・電子成果品の対象は、表 4-1 を基本として、事前協議により決定します。

・電子納品対象工事でも、紙での提出が必要なものもあります。(表 4-2 参照)

表 4-1 電子成果品の対象一覧

| 電子成果品対象書類等                 | 留意事項                        |
|----------------------------|-----------------------------|
| 岡山県土木工事共通仕様書<br>別冊様式集 関係書類 | 「電子納品対象様式一覧」(参考資料5)<br>参照※1 |
| 工事写真 (提出頻度)                | 3-8 写真の取り扱い<br>参照           |
| 完成図                        | 3-9 完成図の取り扱い<br>参照          |

- ※1「電子納品対象様式一覧」(参考資料5)の「電子納品の位置づけ」に関しては、以 下の点に留意してください。
- ・「必須項目」の書類は、特別な場合を除き電子納品を行ってください。
- ・「任意項目」の書類は、業務内容や提出の時期を考慮し、監督員と協議の上決定してくだ さい。
- ・情報共有システム利用時は、毎月提出の実施工程表等について監督員と協議の上、打合 せ簿に添付し電子データで提出することが可能です。

| 電子成果品に含めない書類等 | 提出方法                |
|---------------|---------------------|
| 工事写真 (撮影頻度)   | 電子媒体 (CD-R 等) による提出 |
|               | 3-8 写真の取り扱い 参照      |
| 契約関係書類        | 紙による提出              |
| 検査写真          | 紙による提出              |
| 完成図           | 3-9 完成図の取り扱い 参照     |

表 4-2 電子成果品の対象外一覧

#### 4-2 フォルダ構成

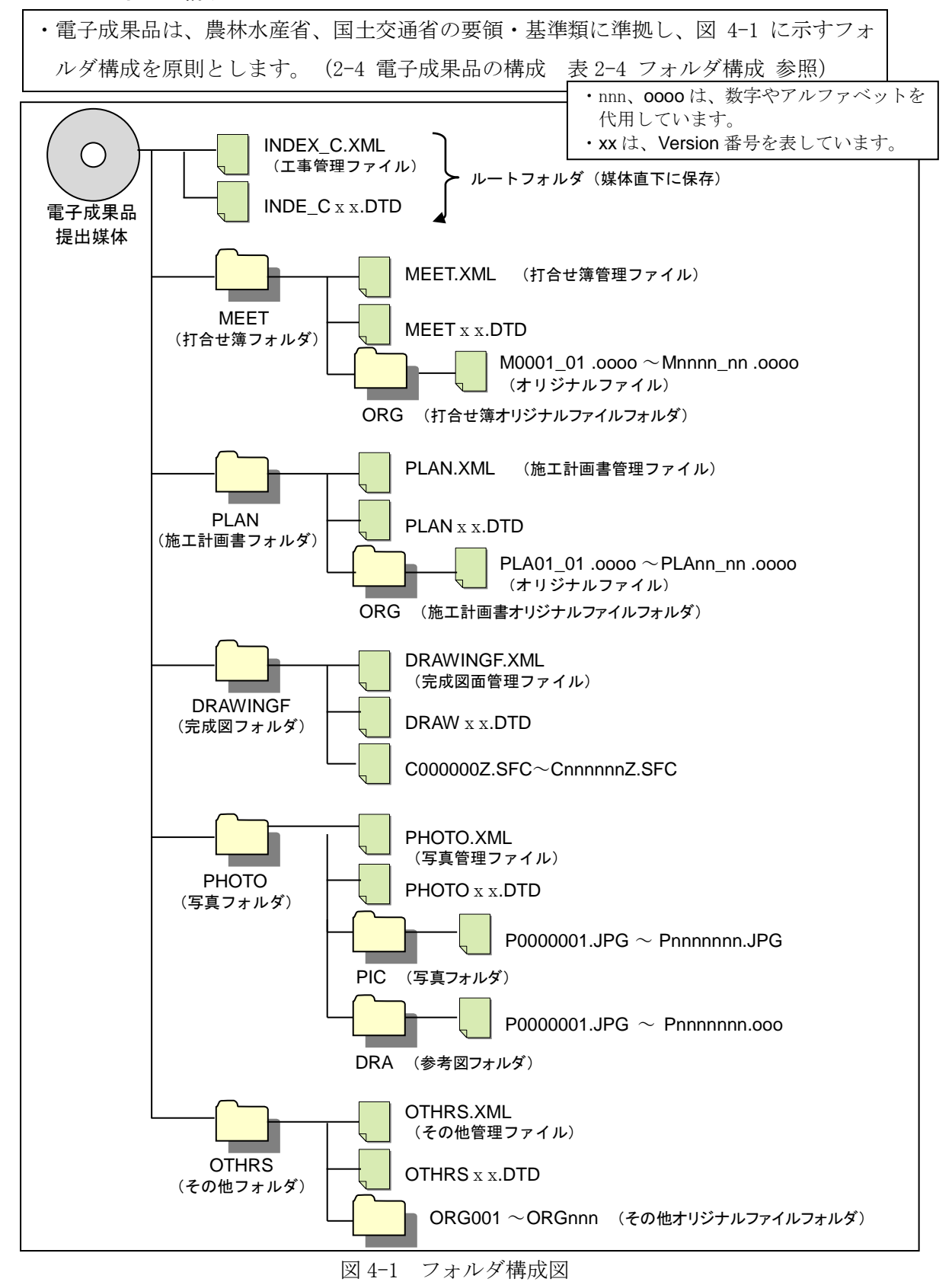

- ・電子データファイルがない場合、フォルダを作成する必要はありません。
- ・情報共有システムでは登録データに応じフォルダ作成、ファイル格納が自動で行われます。

#### 4-3 ファイルの形式

- ・電子成果品のファイル形式は、以下のとおりです。
	- 1)各種管理ファイルの形式は、XML 形式とします。
	- 2)打合せ簿、施工計画書、その他オリジナルファイルを作成するソフト及びファイ ル形式は、監督員と事前協議で決定します。
	- 3) 発注図・完成図ファイルのファイル形式は SXF (SFC) とします。
	- 4)写真ファイルのファイル形式は JPEG とし、参考図ファイルのファイル形式は JPEG もしくは TIFF とします。
- ・打合せ簿や施工計画書に添付するポンチ絵等については、必ずしも「CAD 製図基準(案)」 等に従う必要はありません。内容の確認が受発注者双方で行えるものであれば構わない ので、監督員と協議の上で使用するファイル形式を決定してください。
- ・各管理ファイルの閲覧性を高めるため、スタイルシートを用いてもかまいませんが、そ の場合は XSL に準じて作成してください。スタイルシートを作成した場合は、各管理フ ァイルと同じ場所に格納してください。
- ・各ファイルの拡張子は 3 文字または4文字とし、各ファイル間でリンクや階層を持った ファイルの使用は禁止とします。ただし、この規則に拠りがたい資料を納品する必要が ある場合は、ファイルを圧縮して該当するフォルダに格納してください。圧縮ファイル 形式は監督員と協議し決定してください。
- ・オリジナルファイルから変換した PDF ファイルも納品可とします。この場合は、管理フ ァイルの「オリジナルファイル作成ソフトバージョン情報」に変換ソフト名を記入して ください。

#### 4-4 成果品の工事管理項目等

- ・電子成果品に格納する各管理ファイル(XML ファイル)には、農林水産省、国土交通省 の要領・基準類に示される基礎情報、工事件名情報、場所情報等からなる各管理項目 を記入してください。
- 1)各管理項目を表 4-3 に記載します。
- 2)枠内に記載以外の管理項目(図面管理項目、写真管理項目等)は、それぞれの要領・ 基準類を参照してください。
	- ア)入力にあたっての注意事項

・データ保管及び公共事業のライフサイクルにおける効果的な検索、再利用のため、 下記項目の記入に際しては以下のルールに従ってください。

①英字及び数字(ハイフン等記号含む)はすべて半角文字で記入してください。

例) ◯ 086-000-0000  $×$  086-000-0000

②住所は「丁目」または「大字」まで記入し、数字は半角で記入してください。

- 例)○ 岡山県岡山市北区内山下 2 丁目
	- × 岡山県岡山市北区内山下 2-4-6
	- × 岡山県岡山市北区内山下二丁目四番六号
- ③年月日を記入する時は、ハイフン(-)を挿入してください。
	- 例) ◯ 2013-05-01  $×$  20130501  $×$  2013/05/01
- ④半角文字をJIS X 0201 で規定されている文字から片仮名用図形文字を除いた ラテン文字用図形文字のみとする。
- ⑤全角文字を JIS X 0208 で規定されている文字から数字とラテン文字を除いた 文字のみとする。

詳しくは国土交通省「要領・基準で規定している使用文字の参考資料」 http://www.cals-ed.go.jp/cri\_otherdoc/を参照ください。

- イ)工事管理項目の読み替え
	- ・岡山県発注工事において作成する工事管理項目は、農林水産省及び国土交通省が規 定する内容から、以下に記載する表に示すとおりに読み替えてください。

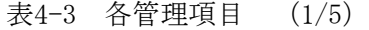

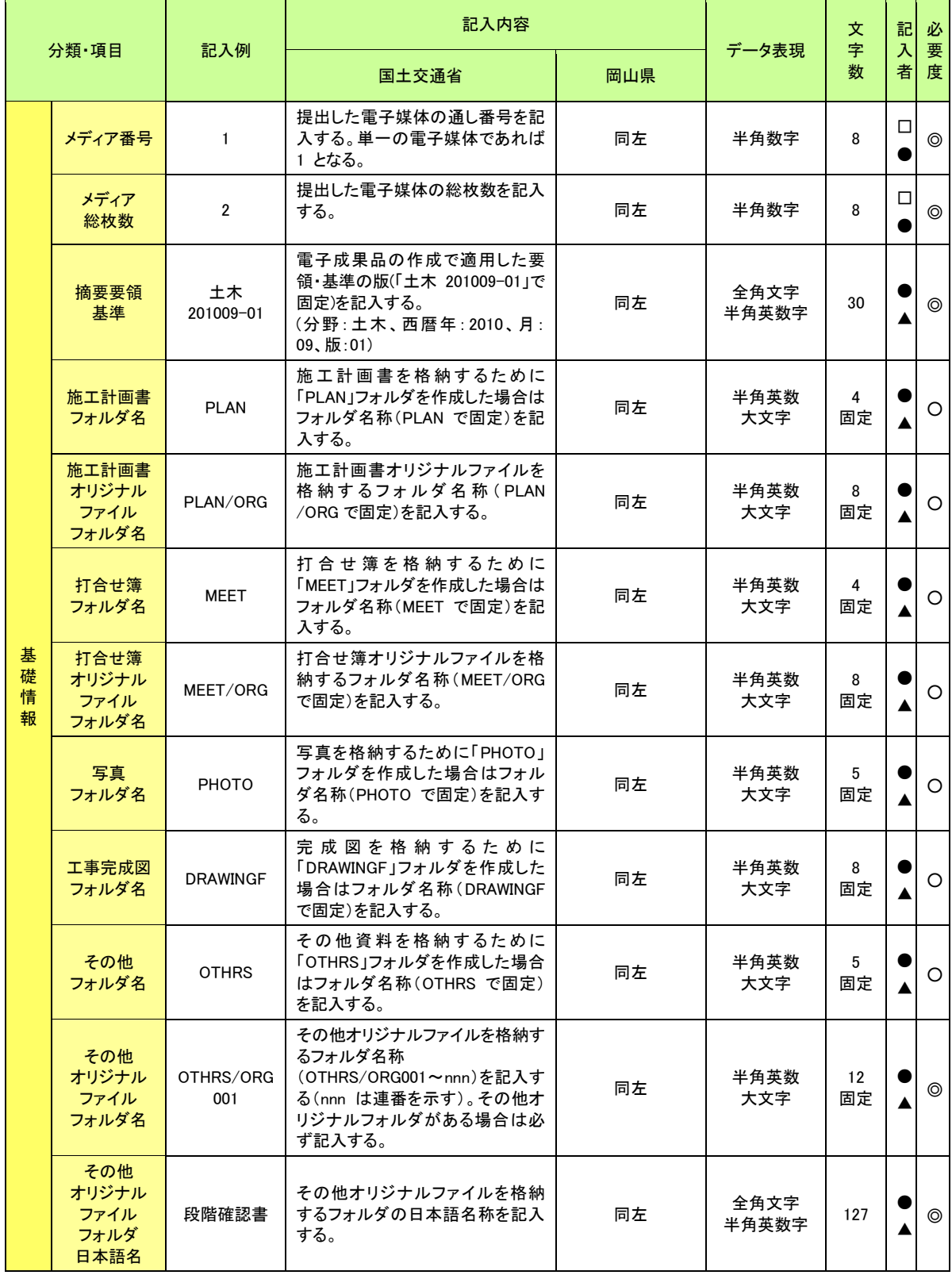

## 表 4-3 各管理項目 (2/5)

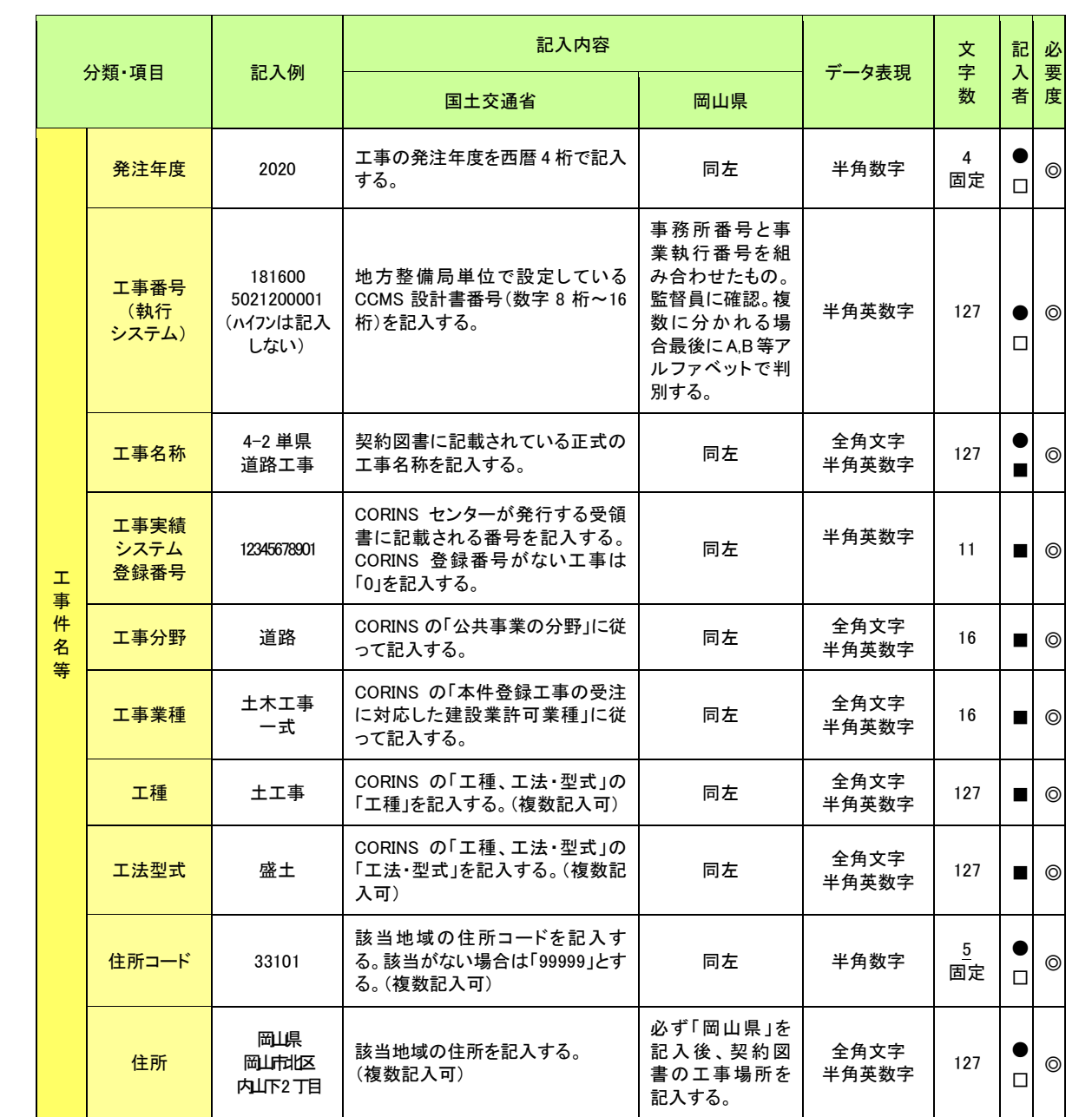

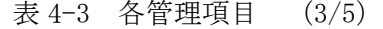

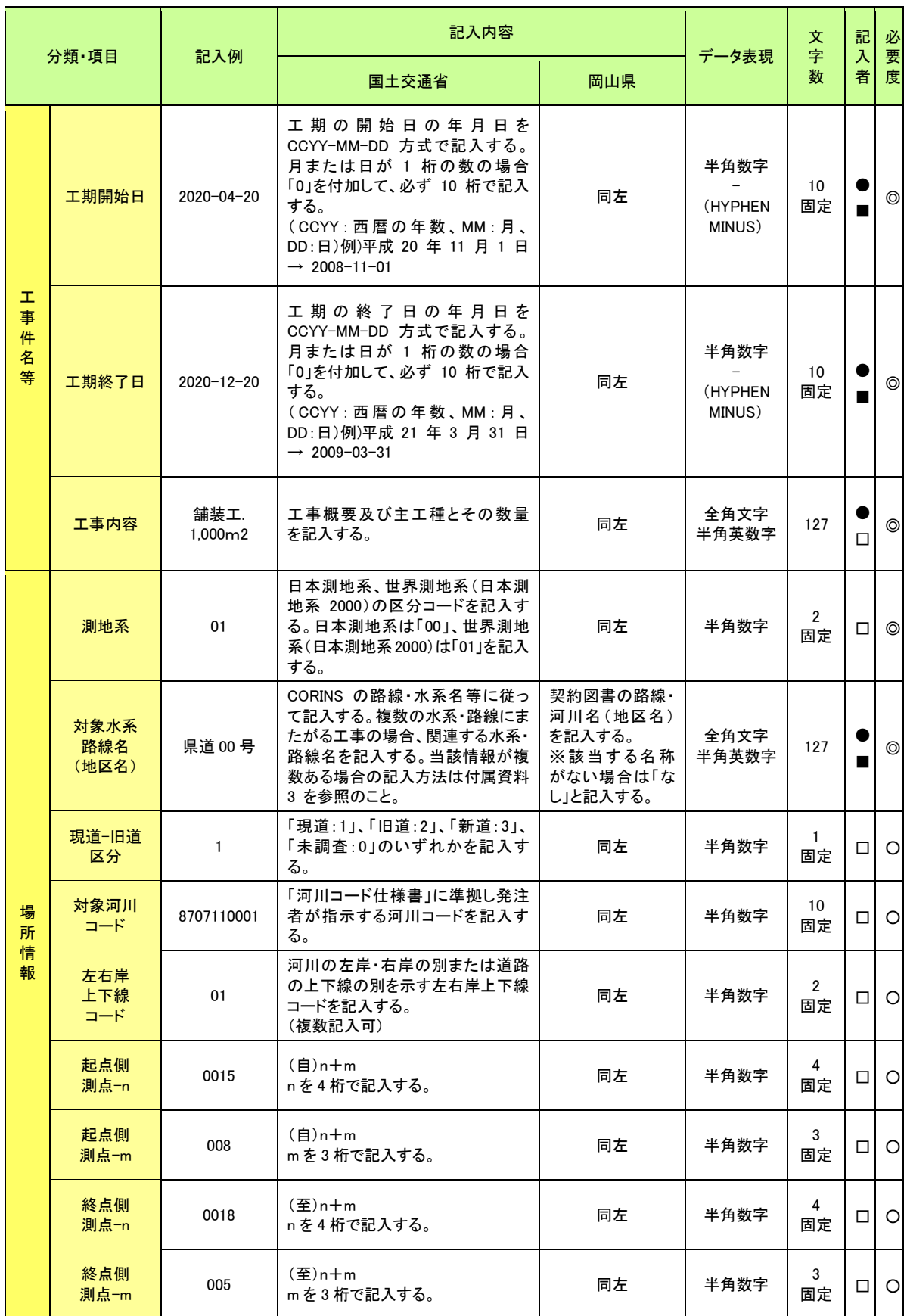

## 表4-3 各管理項目 (4/5)

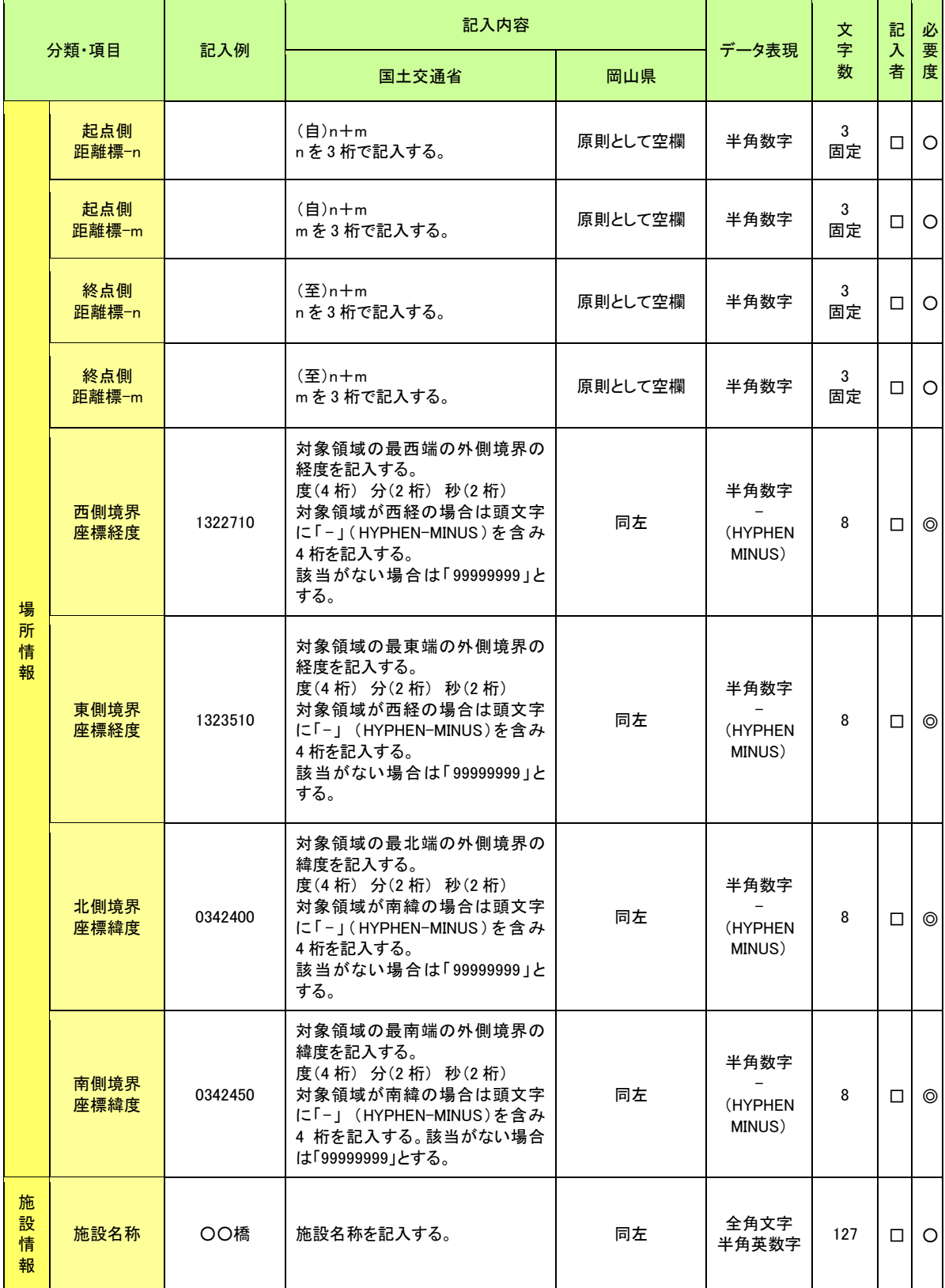

#### 表4-3 各管理項目 (5/5)

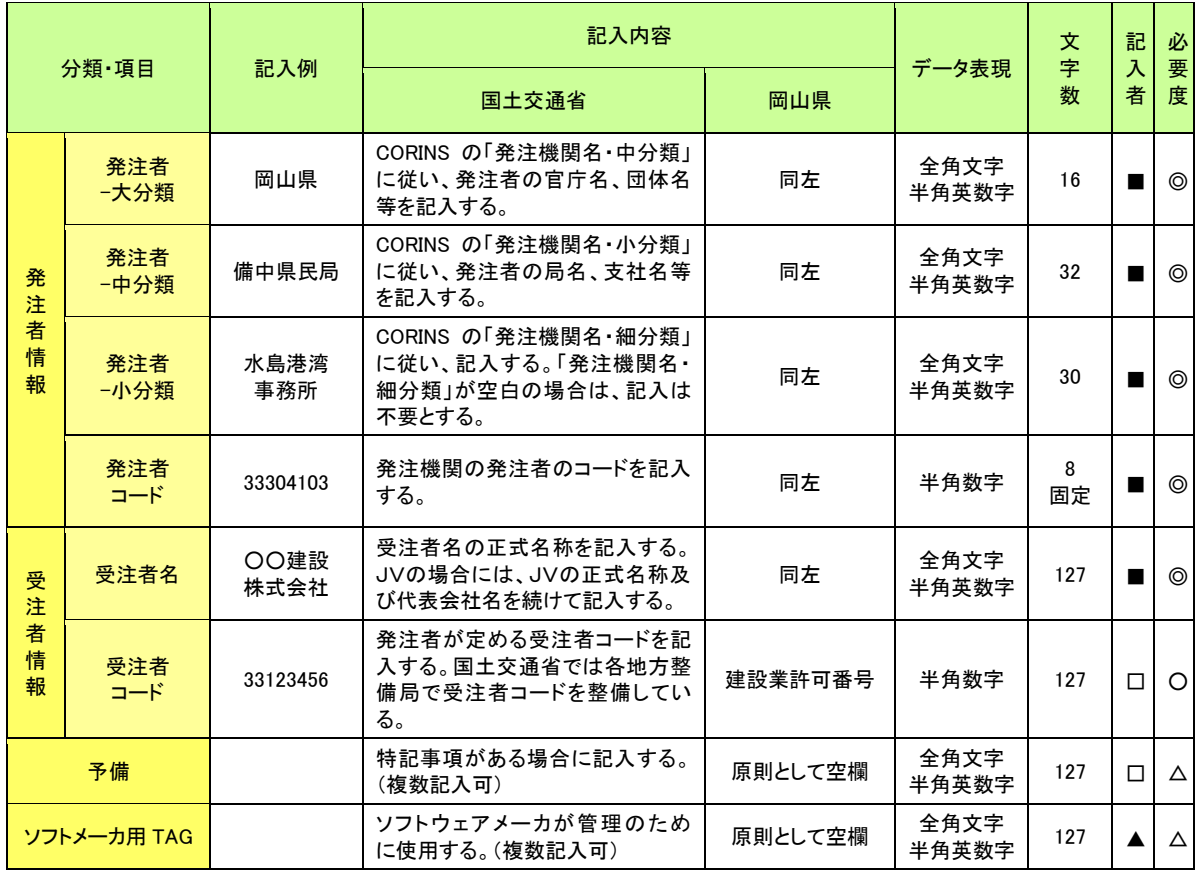

<工事管理項目表の凡例>

【記入者】

- ■: CORINS から出力される XML ファイルを取り込むことが可能な項目 (CORINS 情報の記入に当たっては、CORINS の規則に従ってください。)
- □:電子媒体作成者が記入する項目
- ●:情報共有システムが自動的に記入する項目
- ▲: 電子媒体作成ソフト等が固定値を自動的に記入する項目

【必要度】

- ◎:必須記入項目
- ○:条件付き必須記入項目(データが分かる場合は、必ず記入してください。)
- △:任意記入項目
- ・表 4-3 の見出し「国土交通省」は、本ガイドライン P4 の要領、基準等を指します。
- ・全角文字と半角英数字が混在している項目については、全角の文字数を示しており、 半角英数字 2 文字で全角文字 1 文字に相当する。表に示している文字数以内で記入し てください。

<情報共有システムを利用する場合>

- ・INDEXファイルは、自動的に作成されます。
- ・場所情報の境界座標経度緯度については、情報共有システムは国土地理院の"電子 国土"と連動しており、情報共有システムから入力することができます。

#### 4-5 納品データの格納及び命名規則

・電子データのファイル名・拡張子は半角英数大文字としてください。また、拡張子は 3 文字または 4 文字として下さい。

- 1) 打合せ簿オリジナルファイル
	- ア)打合せ簿オリジナルファイルの格納
		- ・情報共有システムを利用する場合
		- ①受注者が、情報共有システムを利用して打合せ簿の登録操作をしますと、システ ムは打合せ簿の電子データを自動的に作成し保管します。また、当該ファイルへ は、決裁状況が順次記録されますので、電子データを原本として取り扱います。 ※システムは、フォルダやファイル名等を規則に従い自動的に作成しますので、操

作者がファイルの改名や格納作業を行う必要はありません。

- ・打合せ簿を紙書類で提出する場合 (情報共有システムは未利用)
- ①受注者は、電子データで作成した打合せ簿を紙に印刷して提出します。提出物に は順次決裁がなされるため、紙提出物を原本として取り扱います。
- ②受注者は、打合せ簿を作成した際の電子データのファイル名を下記のイ)に示す 命名規則に従い修正し、オリジナルファイル(原稿)として、打合せ簿フォルダ (MEET)のサブフォルダである ORG フォルダに格納します。
- ③打合せ簿フォルダ(MEET)には、MEET.XML(打合せ簿管理ファイル)及び MEET05.DTD を格納します。

※市販の電子納品作成支援ソフトを利用しますと、上記作業が容易となります。

- イ)打合せ簿オリジナルファイルの命名規則
	- ・ファイル名は「M0001\_01.XXXX」~「Mnnnn\_mm.XXXX」とし、原則、時系列順に付番 します。ただし、監督員との協議により、種類別等に付番する場合は、その限りで はありません。

ウ)打合せ簿フォルダの格納イメージ

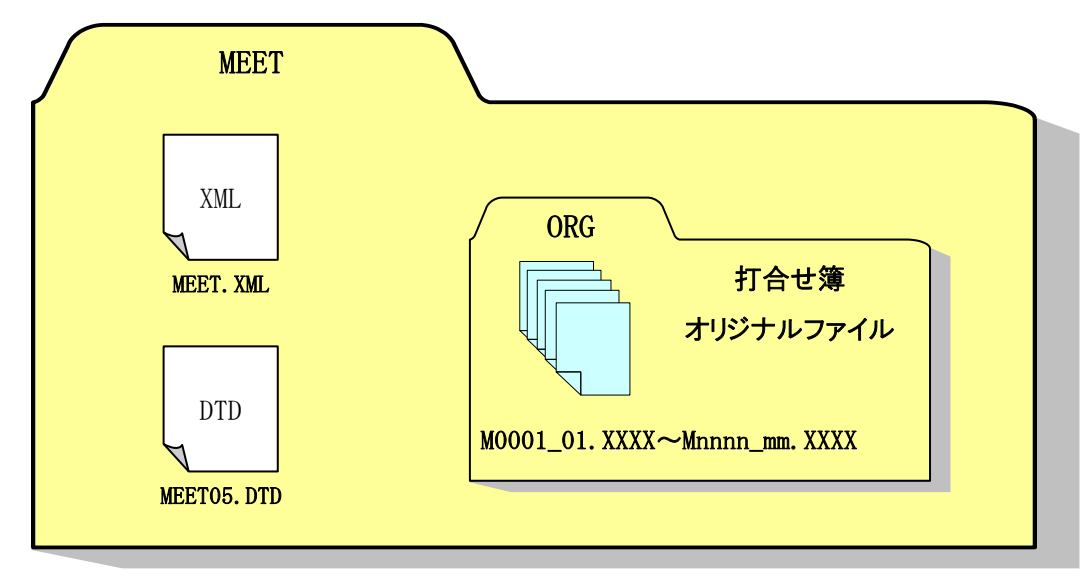

図 4-2 打合せ簿フォルダ (MEET) の格納イメージ

- 2) 施工計画書オリジナルファイル
	- ア)施工計画書オリジナルファイルの格納
		- ・情報共有システムを利用する場合
			- ①受注者が、情報共有システムを利用して施工計画書の登録操作をしますと、シス テムは施工計画書の電子データを自動的に作成し保管します。また、当該ファイ ルへは、決裁状況が順次記録されますので、電子データを原本として取り扱いま す。
			- ※システムは、フォルダやファイル名等を規則に従い自動的に作成しますので、操 作者がファイルの改名や格納作業を行う必要はありません。
		- ・打合せ簿を紙書類で提出する場合 (情報共有システムは未利用)
			- ①受注者は、電子データで作成した施工計画書を紙に印刷して提出します。提出物 には順次決裁がなされるため、紙提出物を原本として取り扱います。
			- ②受注者は、施工計画書を作成した際の電子データのファイル名を下記のイ)に示 す命名規則に従い修正し、オリジナルファイル(原稿)として、施工計画書フォ ルダ(PLAN)のサブフォルダである ORG フォルダに格納します。
			- ③施工計画書フォルダ(PLAN)には、PLAN.XML(施工計画書管理ファイル)及び PLAN05.DTD を格納します。

※市販の電子納品作成支援ソフトを利用しますと、上記作業が容易となります。

- イ)施工計画書オリジナルファイルの命名規則
	- •ファイル名は「PLA01\_01.XXXX」~「PLAnn\_mm.XXXX」とします。
- ウ)施工計画書フォルダの格納イメージ

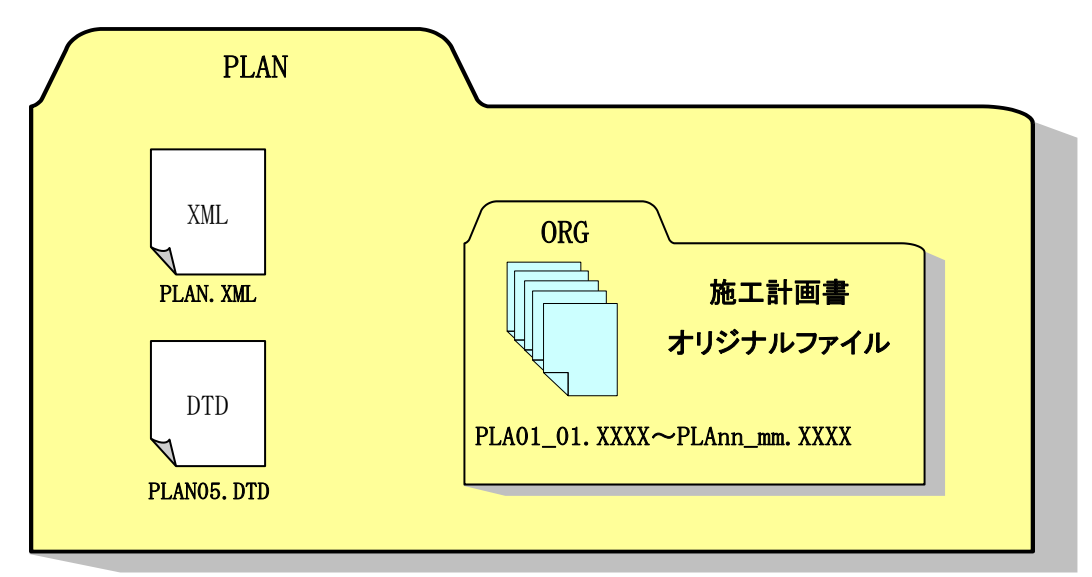

図 4-3 施工計画書フォルダ(PLAN)の格納イメージ

- 3)写真及び参考図ファイル
	- ア)写真ファイルの命名規則
		- ・ファイル名は「Pnnnnnnn.JPG」とします。
	- イ)参考図ファイルの命名規則
		- ・ファイル名は「Dnnnnnnn.JPG」または「Dnnnnnnn.TIF」とします。
	- ウ)写真フォルダの格納イメージ

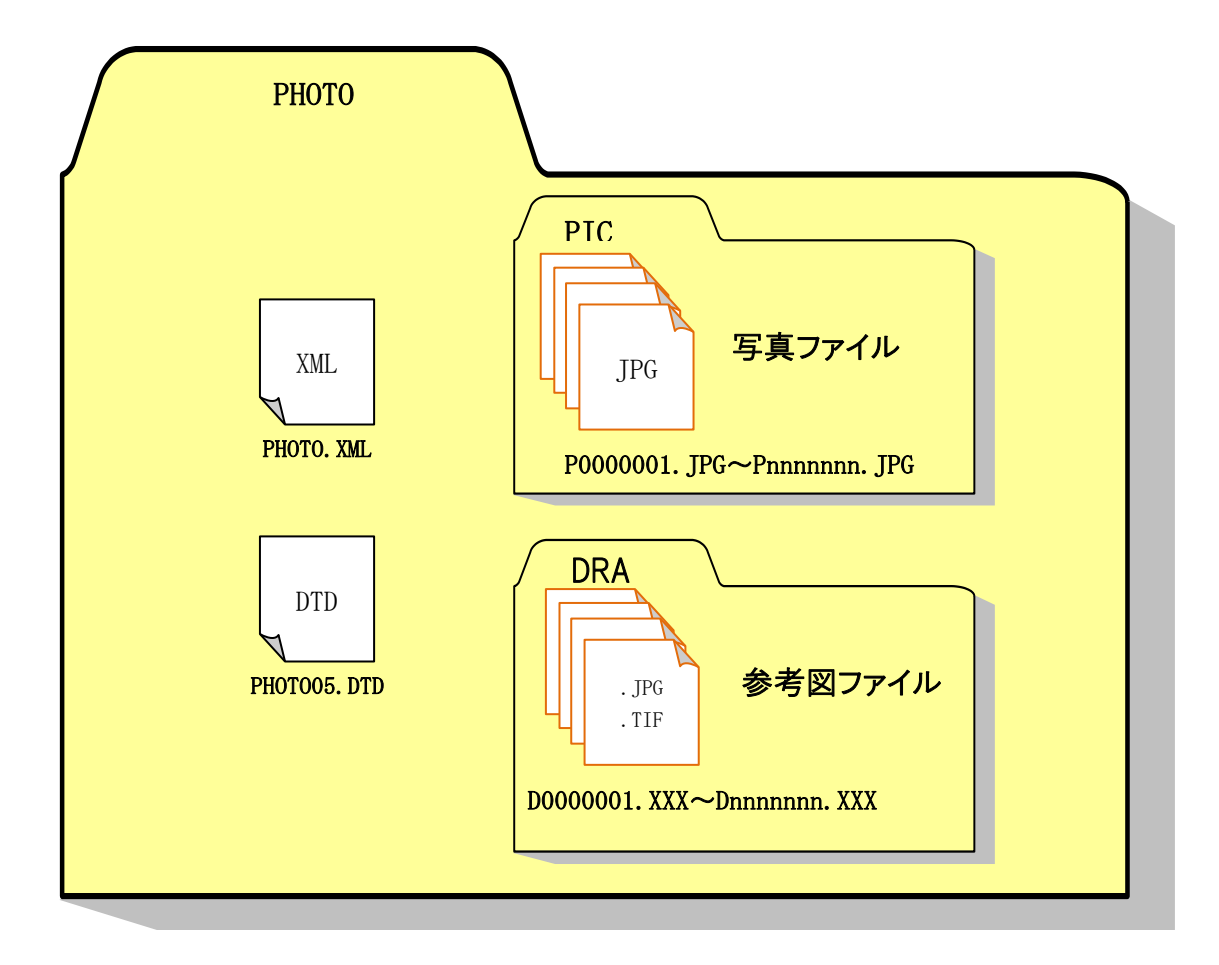

図 4-4 写真フォルダ (PHOTO) の格納イメージ

※情報共有システムを利用する場合は工事写真を整理するツールを無償でダウンロードす ることができるため、これを利用して整理することができます。

- 4)完成図ファイル
	- ア)完成図のファイル形式
		- ・完成図ファイルの形式は SFX(SFC)です。
	- イ)完成図ファイルの命名規則
		- ·ファイル命名規則の例を以下に記載します。詳細については CAD 製図基準(案)等 を参照してください。
	- C 0 PL 001 Z .SFC  $\mathbb L$  半角英数字  $(3 \times \mathbb Z)$  : 拡張子 $(SFC)$ 半角英数字(1 文字):改訂履歴(完成図は Z とする。) 半角数字(3 文字):図面番号(001~999) 半角英字(2 文字):図面種類(ex.平面図:PL) • 半角英数字(1 文字): 整理番号(0~9、A~Z) 半角英字(1 文字):ライフサイクル(S:測量、D:設計、C:施工、M:維持管理)
	- ウ)完成図フォルダの格納イメージ

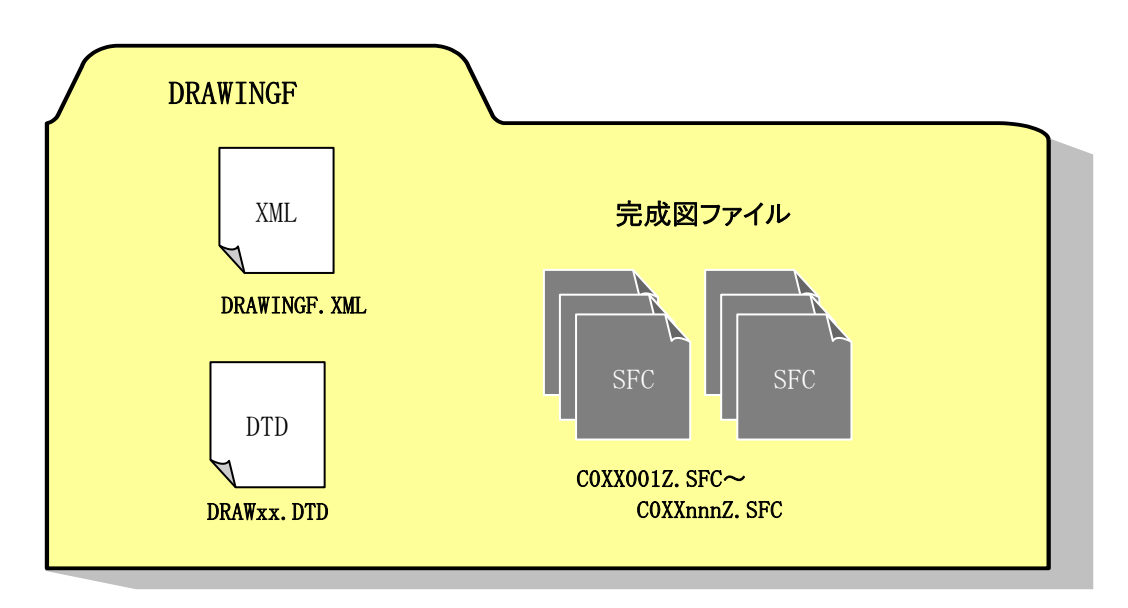

図 4-5 完成図フォルダ(DRAWINGF)の格納イメージ

※情報共有システムを利用する場合は完成図を整理するツールを無償でダウンロードする ことができるため、これを利用して整理することができます。

- 5)その他の資料ファイル
	- ア)その他の資料ファイルの格納
		- ・発注者から指示されたその他の資料を電子成果品に含める場合はその電子データを その他フォルダ(OTHRS)の中のその他オリジナルファイルフォルダ(ORG)に格納 します。図面ファイルのうち、参考資料として取り扱うものも格納します。
	- イ)その他オリジナルファイルフォルダの命名規則
		- ・フォルダ名は「ORGnnn」とします。
	- ウ)その他オリジナルファイルの命名規則
		- ・ファイル名 8 文字以内・拡張子 3 文字または 4 文字の半角英数大文字とします。
		- ・ファイル名は「○○○○○○○○.XXXX」とします。
	- ※その他の資料においても原本は、打合せ簿や施工計画書の場合と同様に、紙書類で提 出の場合は紙提出物を、情報共有システムを利用した場合は電子データを、原本とし て取り扱います。

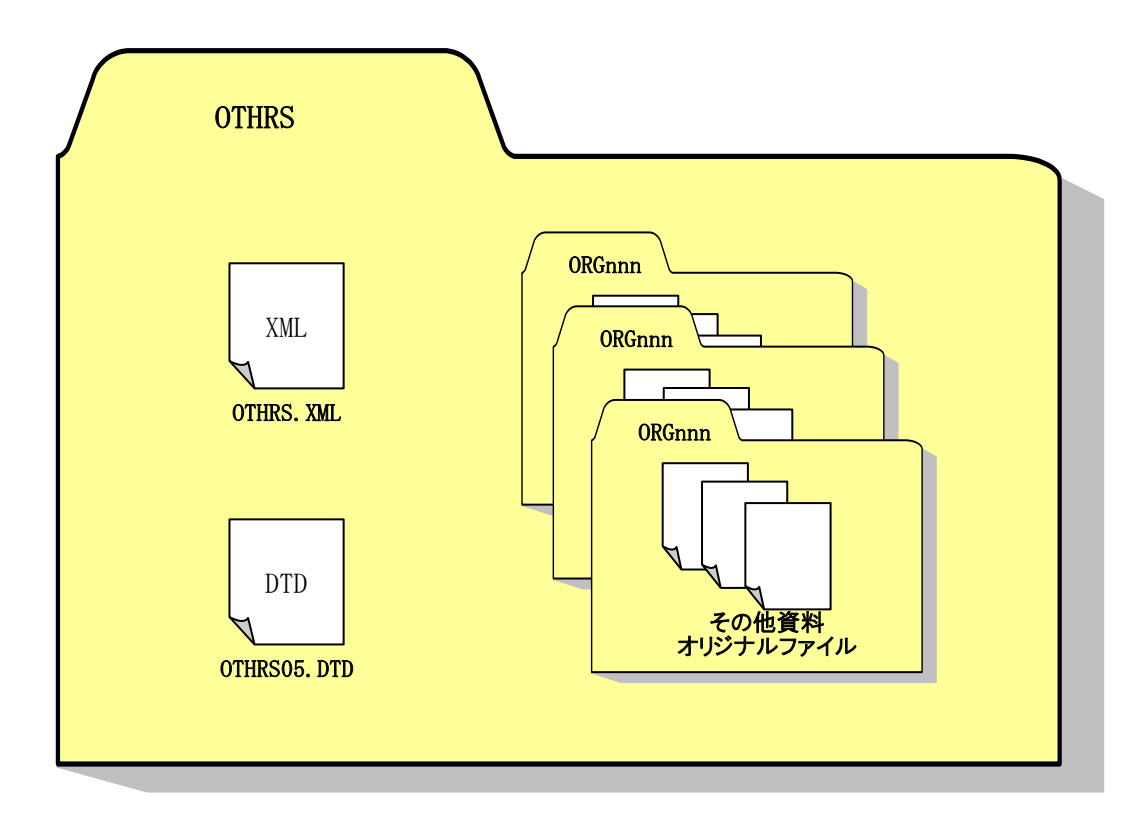

図 4-6 その他フォルダ (OTHRS) の格納イメージ

#### 4-6 納品媒体

・電子成果品を電子媒体に格納する際には、以下の項目に留意してください。

- 1) CD-R または DVD-R の使用を原則とします。
- 2) CD-R の書込みは、IS09660 フォーマット形式を標準としますが、Joliet (ジュリ エット)形式も可能とします。ただし本ガイドライン等のファイルの命名規則に 従って、ファイル名、拡張子を半角英数大文字で作成し、岡山県電子納品チェッ クシステムでエラーがないことを確認してください。
- 3)DVD-R を使用する場合、フォーマット形式は UDF/ISO ブリッジ形式を標準とします が、Joliet(ジュリエット)形式も可能とします。ただし、命名規則等は CD-R に 準じてください
- 4)原則、1枚の電子媒体(CD-R 等)に格納してください。なお、格納する容量が大 きく、1枚の電子媒体(CD-R 等)に収まらない場合は、国土交通省が定める要領 基準類に準じて複数枚の電子媒体(CD-R 等)に格納してください。
- 5)電子媒体(CD-R 等)への書き込み前の電子成果品及び書き込み後の電子媒体につ いてウィルスチェックを行ってください。
- 6)ウィルスチェックを行う際は、必ずウィルス対策ソフトのアップデートを実施し て、ウィルス定義(パターンファイル)を最新の状態にしてください。
- 7)納品時には電子媒体(CD-R 等)を正副各1部納品するほか、紙による納品物(電 子成果品対象外)を1部納品してください。
- ・電子成果品に使用する電子媒体(CD-R 等)は、粗悪品を使用しないように留意してくだ さい。
- ※紙による納品物は簡易加除式ファイル等に綴じたものとし、簡易加除式ファイルの背表 紙には、年度、工事名称名及び受注者業者名を明記してください。

#### 4-7 電子媒体ラベル

- ・電子成果品の納品時における使用媒体に用いるラベルについては、次の各項目の記載 が必要です。 1) 電子媒体のラベル面には、次の情報を記載してください。 ・工事番号 ・「正」または「副」、何枚目/総枚数 ・工事名称 ・発注年度 ・作成年月 ・発注者名 ・受注者名 ・ウィルスチェックに関する情報
- 1) 電子媒体(CD-R等)のラベル面には、上記項目を次のいずれかの方法で記載してくだ さい。
- ア)電子媒体の表面へのプリンタ直接印字により作成する。
- イ)油性フェルトペン等で、手書きにより作成する。
	- ·電子媒体(CD-R等)のラベル面に直接手書きをする場合は、硬質の筆記具(鉛筆、ボ ールペン等)で記入しないでください。電子媒体(CD-R 等)のラベル面を傷つけると データを正常に読み出せなくなることがあります。
- 2) 電子媒体 (CD-R 等) のラベル面に、テープ状のシールを貼付けないでください。
	- ·電子媒体(CD-R等)は高速で回転するため、表面にラベルを貼付すると回転ムラによ りデータを正常に読み出せない事例があること。また、シールがはがれたときに、記 録層まではがれ、データが損なわれる事例があるためです

3) 電子媒体 (CD-R 等) には、以下の例のように記載してください。

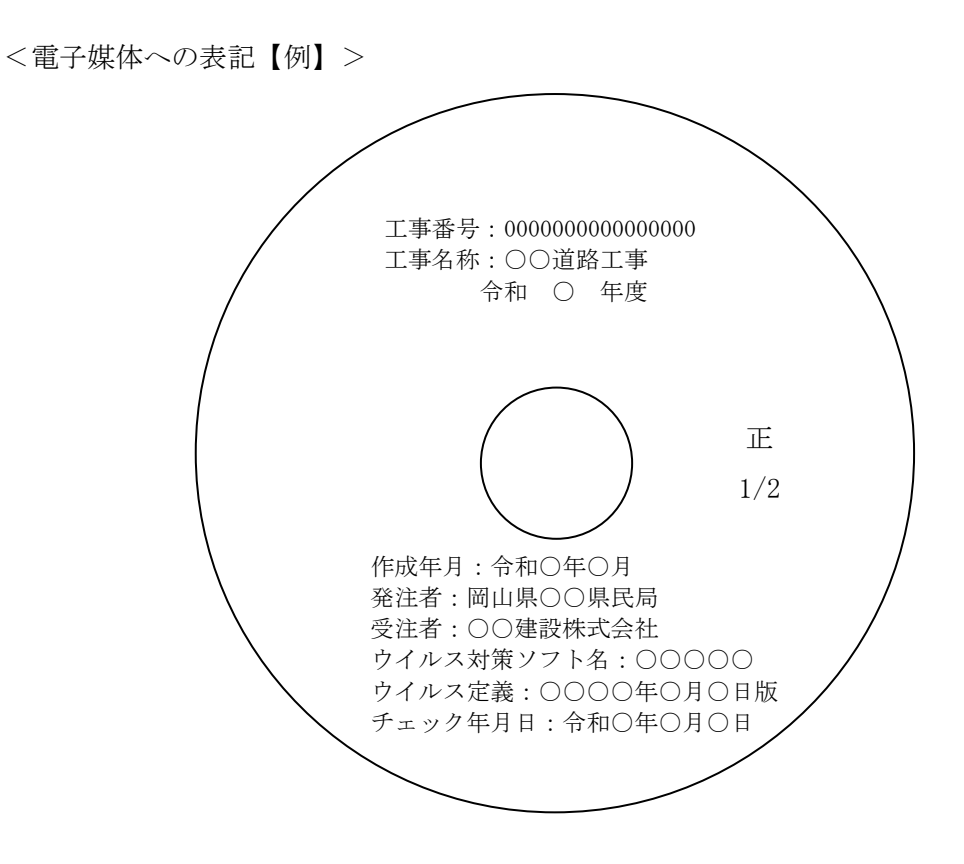

※工事番号は、成果品の管理項目として入力したものになります。

例)1816005021200001

## 第5章 その他

#### 5-1 電子納品へのご意見・ご質問

電子納品に関するご意見・ご質問等がございましたら下記までメールで連絡をお願いし ます。(回答を希望される場合は、「意見・質問書」(参考資料8)をご利用ください。)

岡山県土木部技術管理課管理情報班 mail:cals@pref.okayama.lg.jp

#### 5-2 実施時留意事項(電子納品全般に関して)

岡山県では受発注者がともに業務の効率化を図り、建設産業全体の生産性を高めるため 新たな取り組みを行っております。国土交通省・農林水産省が策定している電子納品要領 (案)において改定等がされることがありますが、本ガイドラインも実態に合わせたもの とするため改定等を行うことがありますので、随時、ご確認ください。

・岡山県土木部技術管理課(岡山県 CALS/EC)

URL http://www.pref.okayama.jp/page/584657.html

## 5-3 よくある問い合わせ一覧

| N <sub>o</sub> | 質<br>間                                                                          | 回答                                                                                                    |
|----------------|---------------------------------------------------------------------------------|----------------------------------------------------------------------------------------------------|
| 1              | 電子納品に利用するパソコンの<br>推奨仕様についてですが、基準<br>となる目安みたいなものは公表<br>していないのでしょうか。              | 利用するパソコンは、一般のワープロソフトや表計<br>算ソフトの利用、または CAD ソフト及び写真管理ソ<br>フトの利用等、用途によって仕様が変わってきます<br>ので、用途に応じたパソコンを準備するようにして<br>ください。                                                                                                    |
| 2              | 必ず電子納品に関する事前協議<br>を行わなければならないのでし<br>ょうか。                                        | 電子納品に関する事前協議を行わなければ、様々な<br>トラブルの基になりますので、「事前協議チェック<br>シート (工事用)」を利用し、必ず行うようにして<br>ください。                                                                                                    |
| 3              | 押印した打合せ簿を電子化する<br>必要はあるのでしょうか。また、<br>押印のない打合せ簿はオリジナ<br>ルファイルで提出したらよいの<br>でしょうか。 | 情報共有システムを利用した場合、登録された電子<br>データを情報共有システム上で承諾作業が行われ<br>るため、この電子データが原本となります。 このた<br>め、紙媒体の書類に押印をして提出する必要はあり<br>ません。<br>情報共有システムを利用しない電子納品の場合、承<br>諾を求めるため、押印し提出した紙書類が原本とな<br>ります。押印した打合せ簿をスキャニングして電子<br>納品する必要はありません。押印のない打合せ簿の<br>オリジナルファイルを電子納品してください。 |
| 4              | Microsoft Office (Excel, Word<br>等)の拡張子は 4 文字ですが使<br>用できますか。                    | 各オリジナルファイルフォルダに格納する電子デ<br>ータには、使用できます。                                                                                                    |
| 5              | ウィルス対策ソフトに使用する<br>ソフトは、無償のもので対応し<br>てもよいでしょうか。                                  | 無償のウィルス対策ソフトは、使用しないでくださ<br>V<br>また、指定する有償ウィルス対策ソフトはありませ<br>んが、ウィルス定義が常に最新のものを利用でき、<br>常駐してウィルス対策を行うウィルス対策ソフト<br>をお選びください。                                                                                                    |
| 6              | 納品確認書は紙による納品でよ<br>いのでしょうか。                                                      | 紙による納品でよい。                                                                                                    |
| 7              | 電子成果品による検査で用いる<br>パソコン等の機器の準備は、受<br>注者が行うのでしょうか。                                | 電子成果品による検査で用いるパソコンについて<br>は、原則発注者が準備しますが、事前に「検査前協<br>議チェックシート (工事用)」を利用し受発注者で<br>協議し決定してください。                                                                                                    |

表 5-1 電子納品に関するよくあるお問い合わせ(1/2)

| No | 問<br>質                                 | 答<br>l¤l                               |
|----|----------------------------------------|----------------------------------------|
|    | がないフォルダも作成する必要   がありません。<br>があるのでしょうか。 | 電子成果品に格納するファイル 格納するファイルがないフォルダは、作成する必要 |

表 5-1 電子納品に関するよくあるお問い合わせ(2/2)

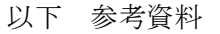

※「事前協議チェックシート(工事用)」は、納品対象物として「打合せ簿」に添付して提出してください。 ろんさん 参考資料1

## 事前協議チェックシート(工事用)

実施日 令和 年 月 日

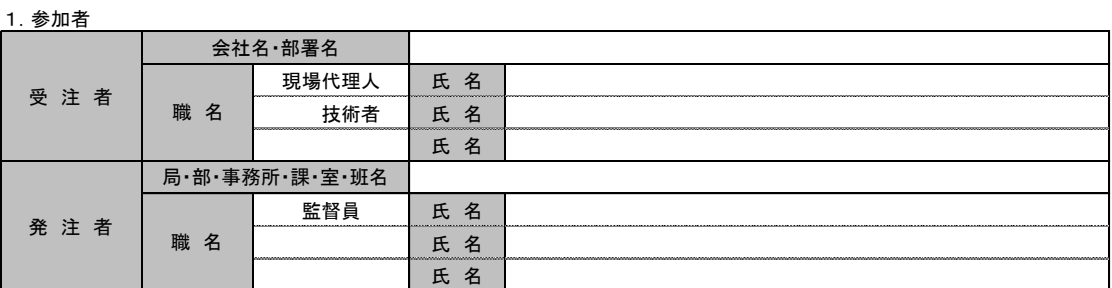

#### 2.工事の基本情報

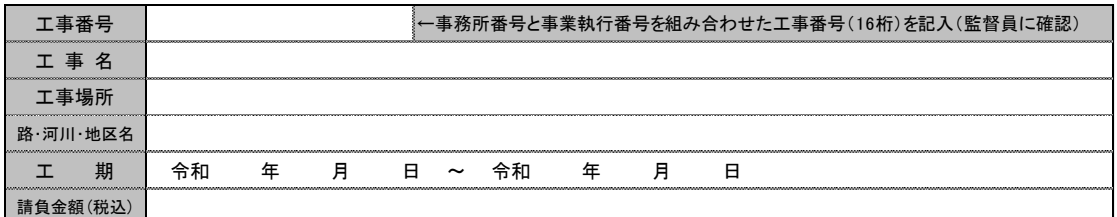

#### 3.岡山県公共工事施工管理支援システム(以下、情報共有システム)利用

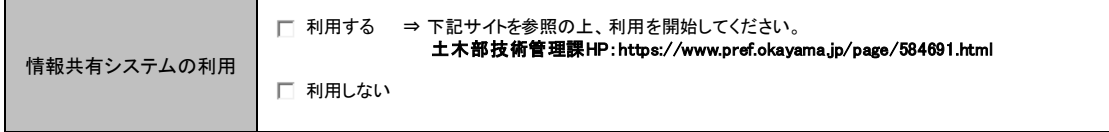

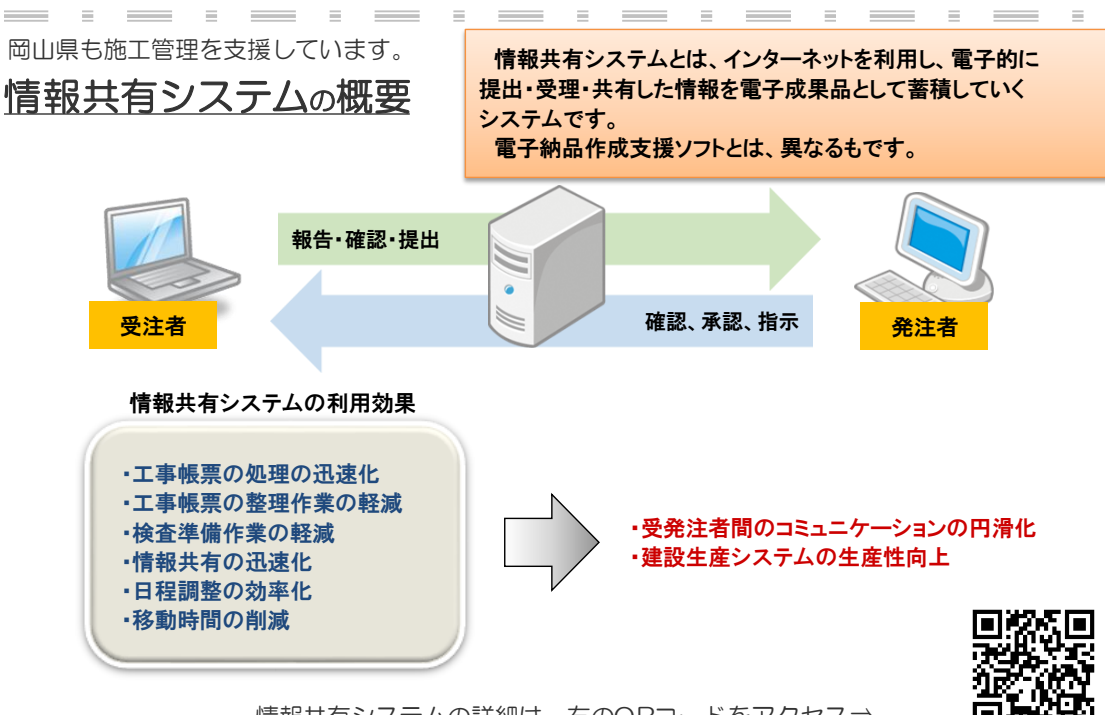

情報共有システムの詳細は、右のQRコードをアクセス⇒

※情報共有システムは、「岡山県公共工事管理支援(情報共有)システム」を使用します。

#### 4.要領・基準類

4-1.電子納品にあたっては、岡山県および国が策定した要領・基準等に準拠する。 準拠すべき要領・基準等については、次のとおり。

|        | 種別          |    | 要領 基準類 |                                | 発行年月     | 所管                            |         |
|--------|-------------|----|--------|--------------------------------|----------|-------------------------------|---------|
|        | 全般          |    |        | 岡山県電子納品ガイドライン(案)【工事編】          | 令和2年4月   | 岡山県                           |         |
|        |             |    |        | 工事完成図書の電子納品等要領                 | 平成22年9月  |                               |         |
|        |             |    |        | 電子納品等運用ガイドライン【土木工事編】           | 平成22年9月  |                               |         |
|        | 般<br>土      | п  |        | CAD製図基準 (案)                    | 平成20年5月  | 国土交通省                         |         |
|        | 木           |    |        | CAD製図基準に関する運用ガイドライン(案)         | 平成21年6月  |                               |         |
|        |             |    |        | デジタル写真管理情報基準                   | 平成22年9月  |                               |         |
|        |             |    |        | 工事完成図書の電子納品等要領                 | 平成22年9月  |                               |         |
|        | 港           |    |        | 電子納品等運用ガイドライン【土木工事編】           | 平成22年9月  |                               |         |
|        | 湾<br>空      | п  |        | CAD製図基準 (案)                    | 平成20年5月  | 国土交通省                         |         |
| 土<br>木 | 港           |    |        | CAD製図基準に関する運用ガイドライン (案)        | 平成21年6月  |                               |         |
| 部      |             |    |        | デジタル写真管理情報基準                   | 平成22年9月  |                               |         |
| 発<br>注 | 電           |    |        | 工事完成図書の電子納品等要領                 | 平成22年9月  |                               |         |
| I      | 気           |    |        | 電子納品等運用ガイドライン【土木工事編】           | 平成22年9月  |                               |         |
| 事      | 通           | п  |        | ICAD製図基準 雷気通信設備編               | 平成22年9月  | 国土交通省                         |         |
|        | 信<br>設      |    |        | CAD製図基準に関する運用ガイドライン【電気通信設備編】   | 平成23年3月  |                               |         |
|        | 備           |    |        | デジタル写真管理情報基準                   | 平成22年9月  |                               |         |
|        |             |    |        | 工事完成図書の電子納品等要領                 | 平成22年9月  |                               |         |
|        | 機           |    |        | 電子納品運用ガイドライン【土木工事編】            | 平成22年9月  |                               |         |
|        | 械           | П. |        | CAD製図基準(案)機械設備工事編              | 平成24年12月 | 国土交通省                         |         |
|        | 設<br>備      |    |        | CAD製図基準に関する運用ガイドライン(案)機械設備工事編  | 平成24年12月 |                               |         |
|        |             |    |        | デジタル写真管理情報基準                   | 平成22年9月  |                               |         |
|        |             |    |        | 工事完成図書の電子納品等要領                 | 平成22年9月  |                               |         |
|        |             |    |        | 電子納品等運用ガイドライン【土木工事編】           | 平成22年9月  | 国土交通省                         |         |
|        | 般           | П. |        | 電子化図面データの作成要領 (案)              | 平成23年3月  |                               |         |
|        | 土<br>木      |    |        | 電子化図面データ作成運用ガイドライン(案)          | 平成24年3月  | 農林水産省                         |         |
|        |             |    |        | デジタル写真管理情報基準                   | 平成22年9月  | 国土交通省※1                       |         |
|        |             |    |        | 工事完成図書の電子納品等要領                 | 平成22年9月  |                               |         |
|        | 森           |    |        | 電子納品等運用ガイドライン【土木工事編】           | 平成22年9月  |                               |         |
|        | 林           | п  |        | CAD製図基準 (案)                    | 平成20年5月  | 国土交通省                         |         |
|        | 土<br>木      |    |        | CAD製図基準に関する運用ガイドライン(案)         | 平成21年6月  |                               |         |
|        |             |    |        | デジタル写真管理情報基準                   | 平成22年9月  |                               |         |
| 農<br>林 |             |    |        | 工事完成図書の電子納品等要領                 | 平成22年9月  |                               |         |
| 水      | 漁           |    |        | 電子納品等運用ガイドライン【土木工事編】           | 平成22年9月  |                               |         |
| 産<br>部 | 港           | П  |        | CAD製図基準(案)                     | 平成20年5月  | 国土交通省                         |         |
| 発      | 漁<br>場      |    |        | CAD製図基準に関する運用ガイドライン (案)        | 平成21年6月  |                               |         |
| 注<br>工 |             |    |        | デジタル写真管理情報基準                   | 平成22年9月  |                               |         |
| 事      |             |    |        | 工事完成図書の電子納品等要領                 | 平成22年9月  |                               |         |
|        | 電<br>気      |    |        | 電子納品等運用ガイドライン【土木工事編】           | 平成22年9月  | 国土交通省                         |         |
|        | 通           |    |        | 電子化図面データの作成要領 (案)<br>電気通信設備編   | 平成25年3月  |                               |         |
|        | 信<br>設      | п  |        | 電子化図面データ作成運用ガイドライン(案)【電気通信設備編】 | 平成25年3月  | 農林水産省                         |         |
|        | 備           |    |        | デジタル写真管理情報基準                   | 平成22年9月  | 国土交通省※1                       |         |
|        |             |    |        | 工事完成図書の電子納品等要領                 | 平成22年9月  |                               |         |
|        |             |    |        | 電子納品等運用ガイドライン【土木工事編】           | 平成22年9月  | 国土交通省                         |         |
|        | 機<br>械<br>設 |    |        | 電子化図面データの作成要領(案)機械設備工事編        | 平成26年3月  |                               |         |
|        |             | п  |        |                                |          | 電子化図面データ作成運用ガイドライン(案) 機械設備工事編 | 平成26年3月 |
|        | 備           |    |        | デジタル写真管理情報基準                   | 平成22年9月  | 国土交通省※1                       |         |
|        |             |    |        |                                |          |                               |         |

※1 写真情報に記載する撮影工種区分は農林水産省が公表している工事積算体系を参照してください。

#### 5.電子成果品オリジナルファイル作成ソフトの確認

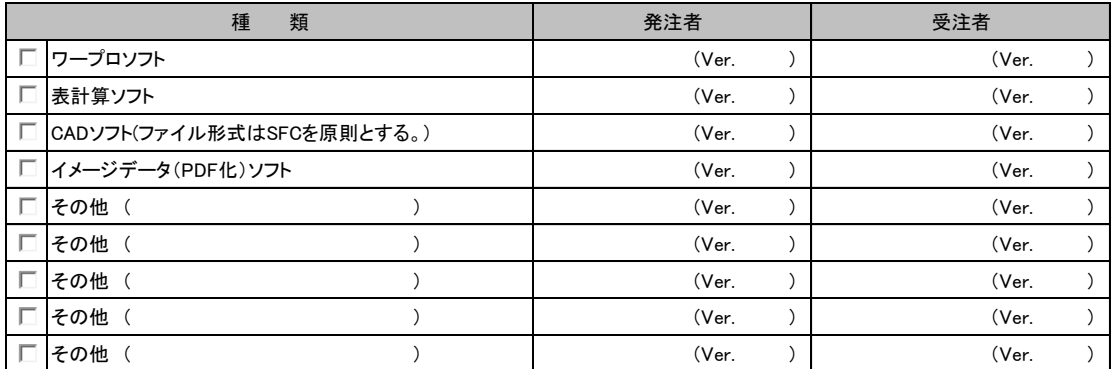

-<br>※ バージョンに新旧の差異がある場合は、旧バージョンに合わせたファイル形式を利用する。ただし、サポート終了バージョン等を除く。 図面フォルダ以外の図面データに関してSXF以外のデータ(CADソフトオリジナルデータ)利用の場合、そのソフト名、ファイル形式及び バージョンも記入する。

#### 6.電子納品対象書類

#### 対象書類(1)

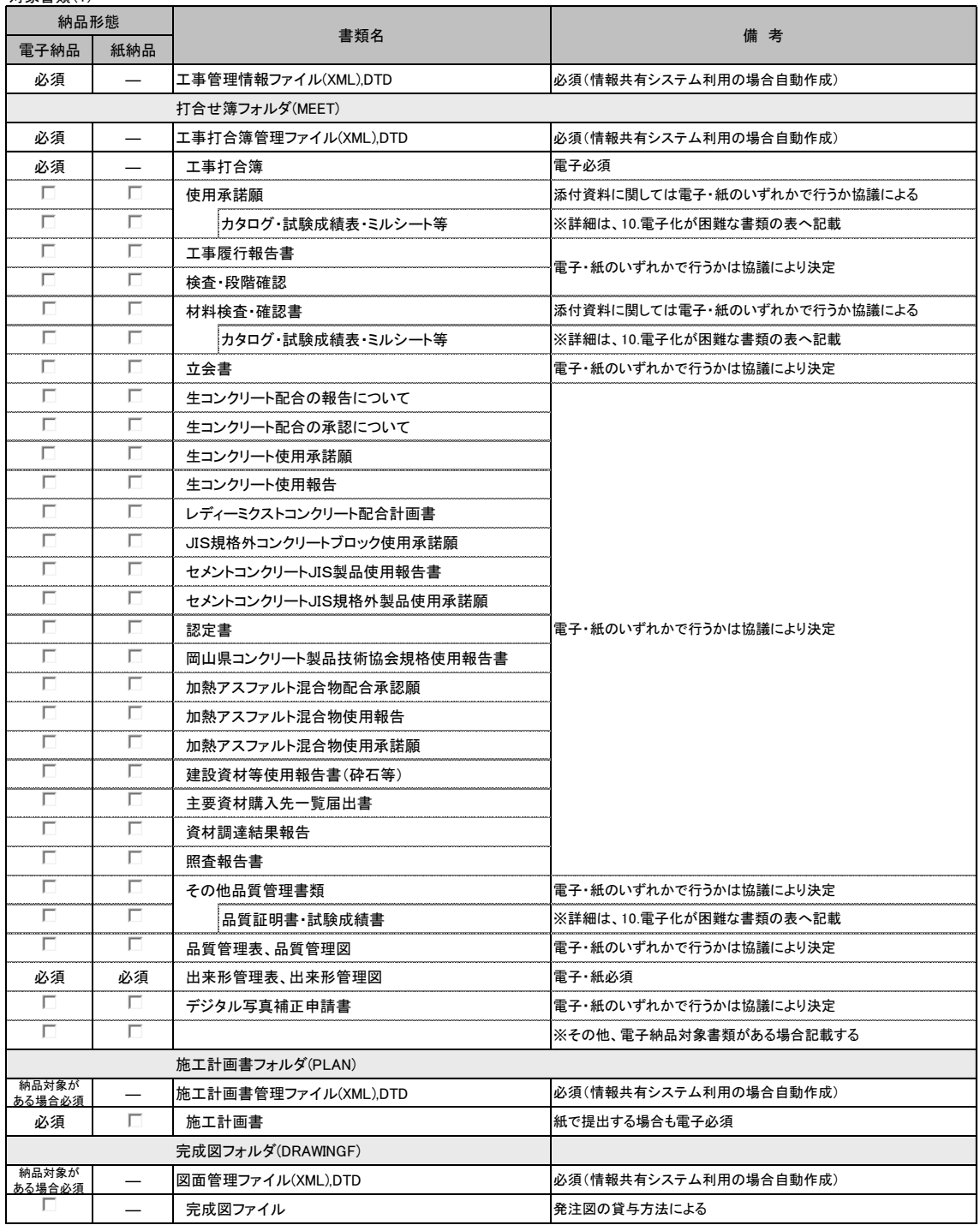

※ 監督員と協議の上、電子納品または紙納品のいずれかを選択すること。 カタログ等紙と電子が混在する場合のみ両方にチェックを入れること。

#### 対象書類(2)

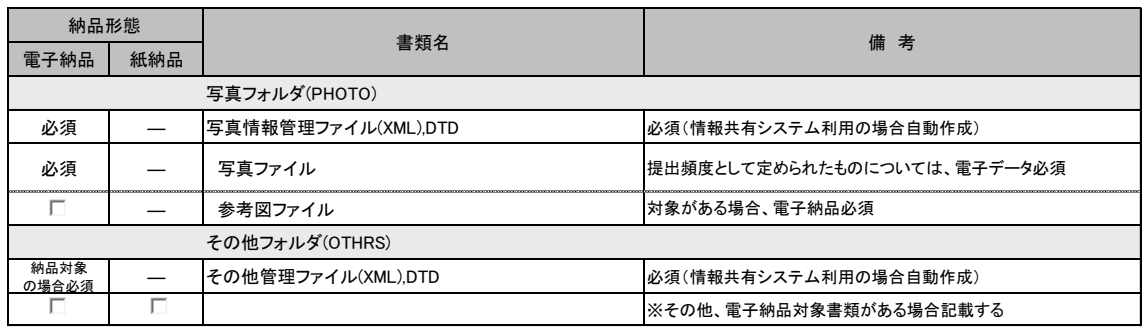

#### 対象とならない書類

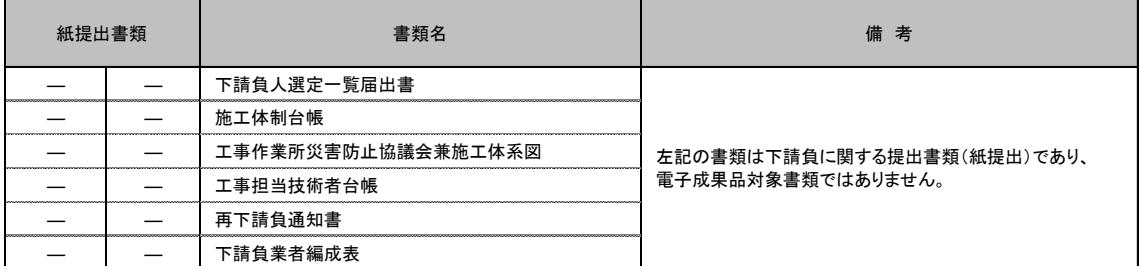

#### 7.参考資料として提出する写真(撮影頻度の写真)

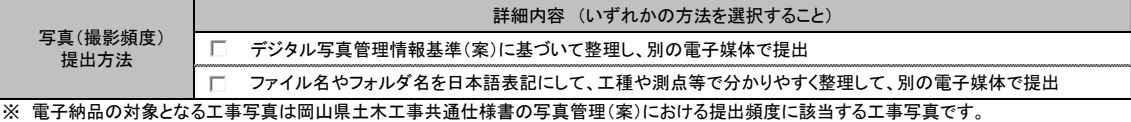

撮影頻度に該当する工事写真(提出頻度の写真も含む)については参考資料として上記いずれかの方法で提出してください。

#### 8.コンピュータウイルス対策(受注者側)

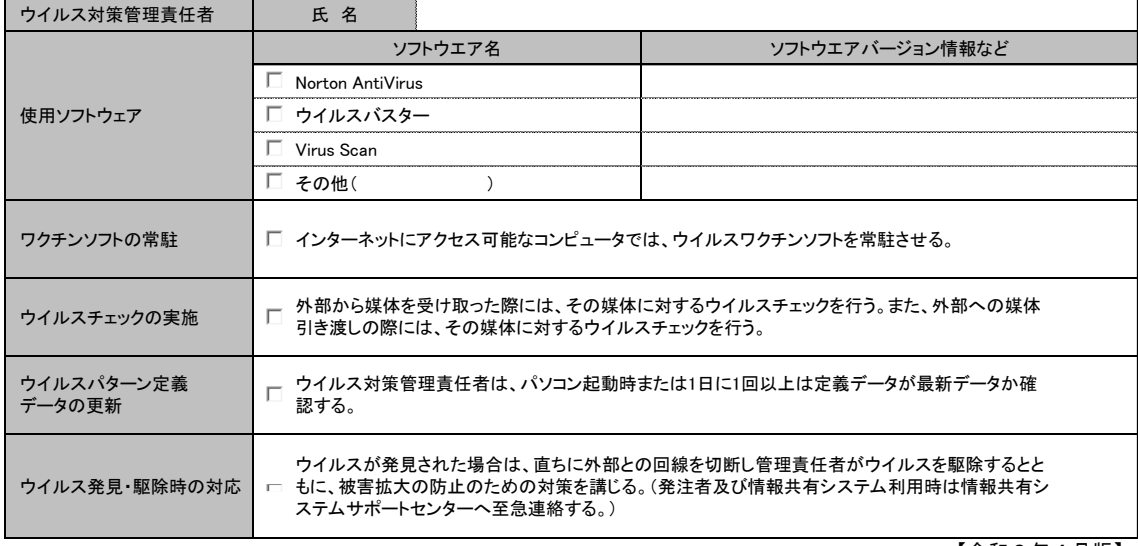

#### 9.データバックアップ体制(受注者側)

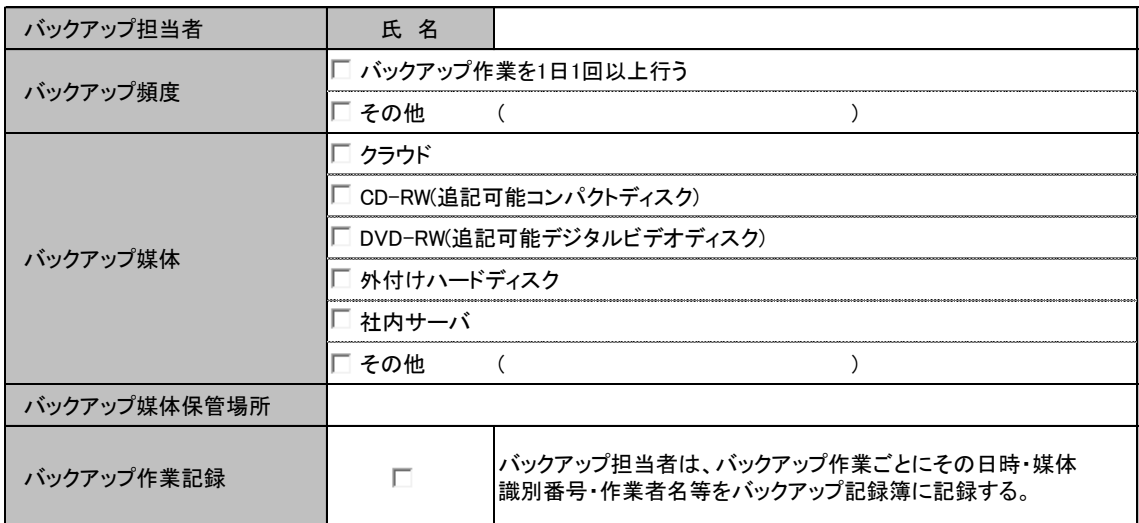

※ バックアップ媒体保管場所は、万一の被災を考慮しバックアップ元となるパソコンとは別の場所が望ましい。 ただし、情報共有システム利用時は、情報共有サーバ内で自動バックアップを行っています。

#### 10.電子納品が困難な書類の取り扱い

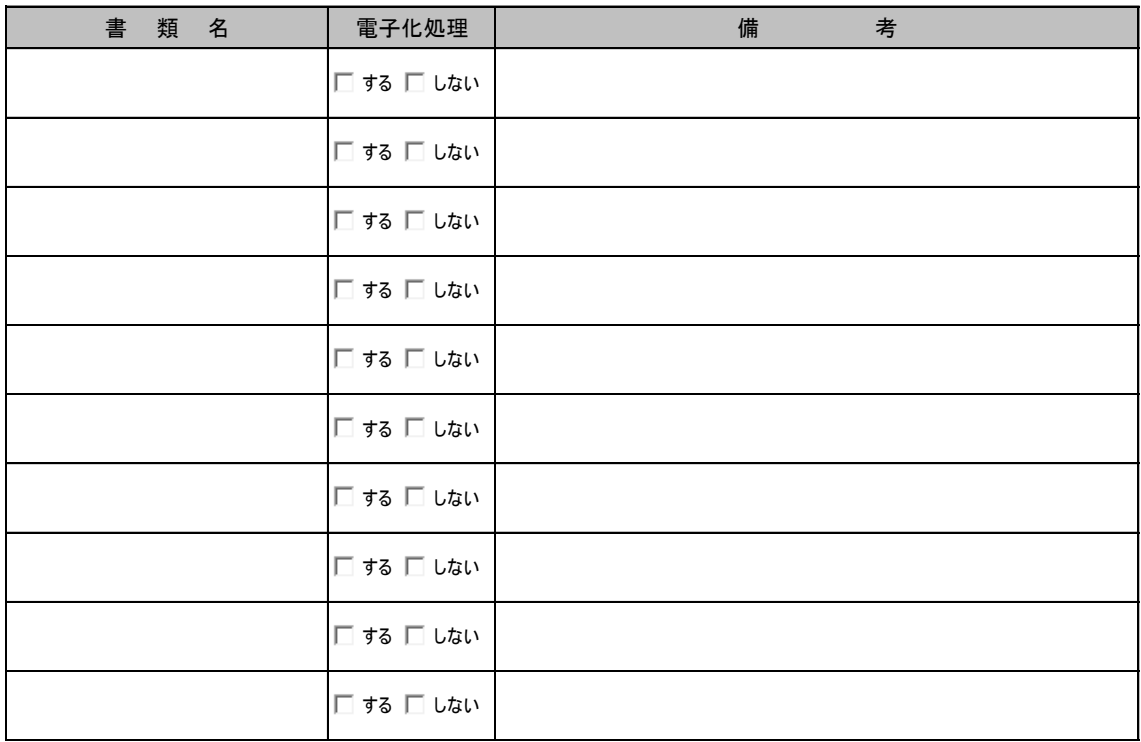

参考資料2

検査前協議チェックシート(工事用)

実施日 令和 年 月 日

1.案件情報

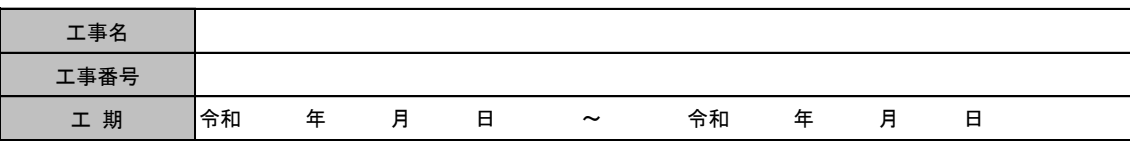

2.参加者

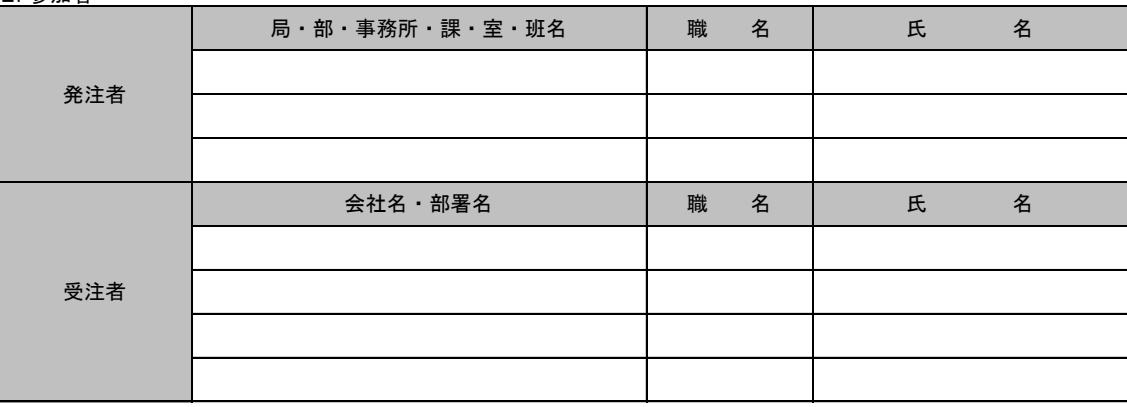

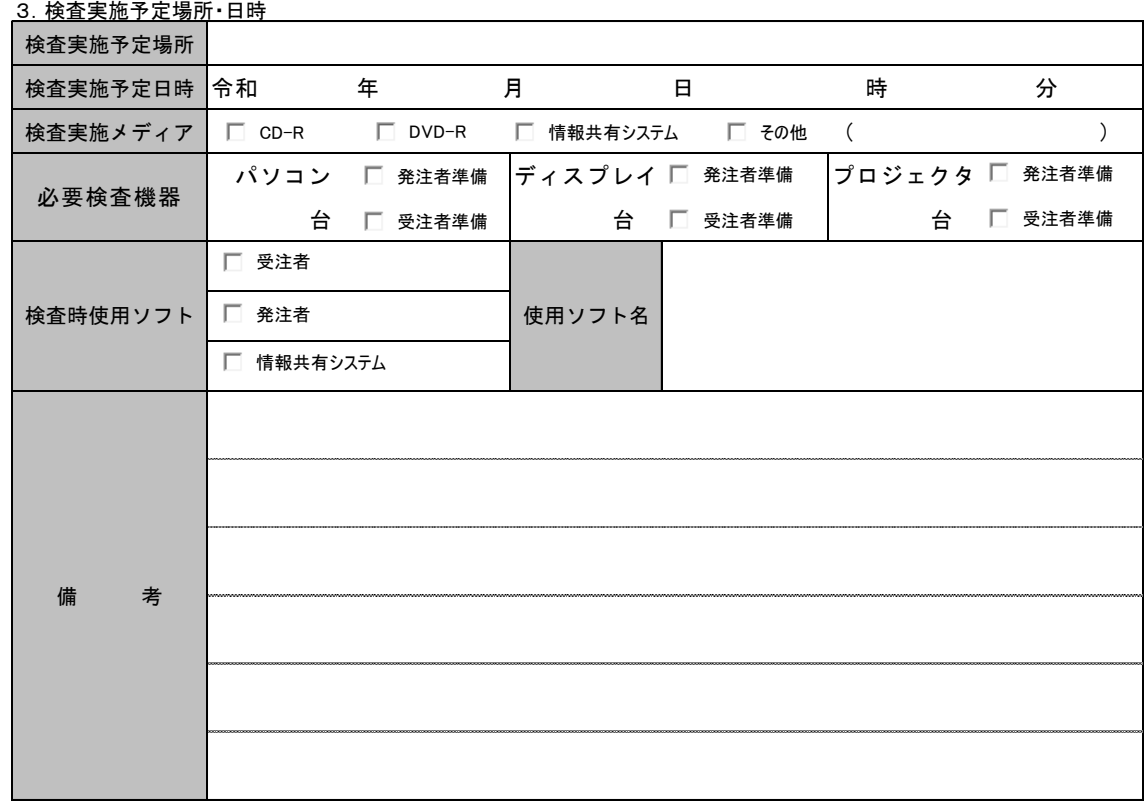

————————————————————<br>※ 備考欄には、その他準備すべき機材・資料等がある場合に記載する。

#### 4.納品物確認

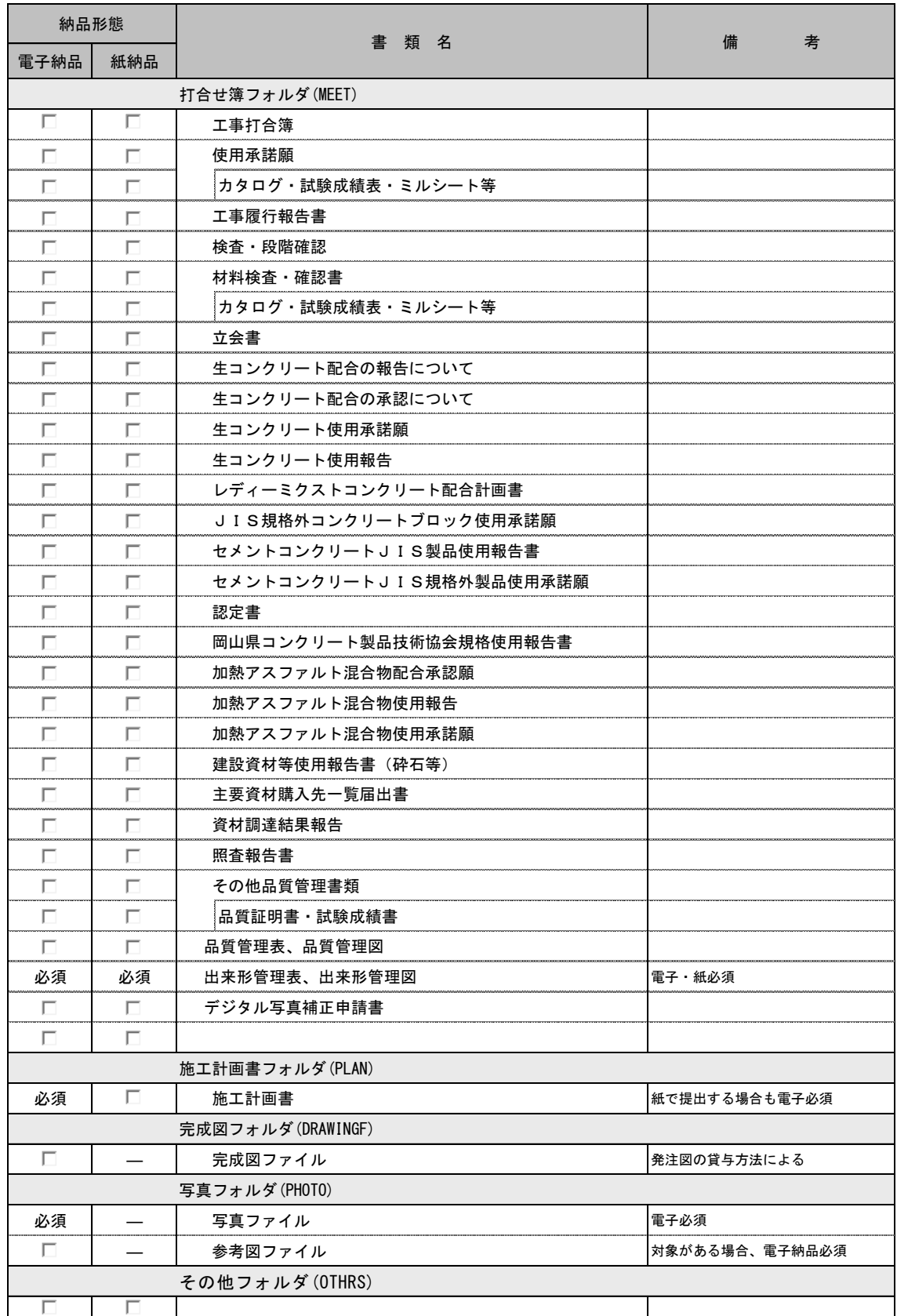

※ 電子納品または紙納品のいずれかを選択すること。

カタログ等紙と電子が混在する場合のみ両方にチェックを入れること。

納品対象書類がない場合は、書類名欄の該当項目を二重線で消去すること。

参考資料3

## デジタル写真補正申請書

#### 令和 年 月 日

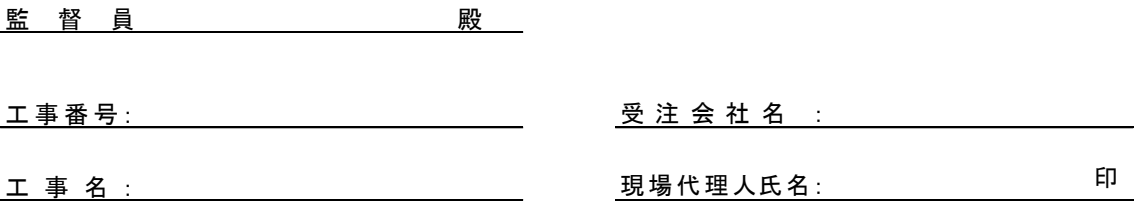

デジタル写真納品に際し下記理由のためデジタル写真のデータ補正を行いたいので、申請書を提出い たします。

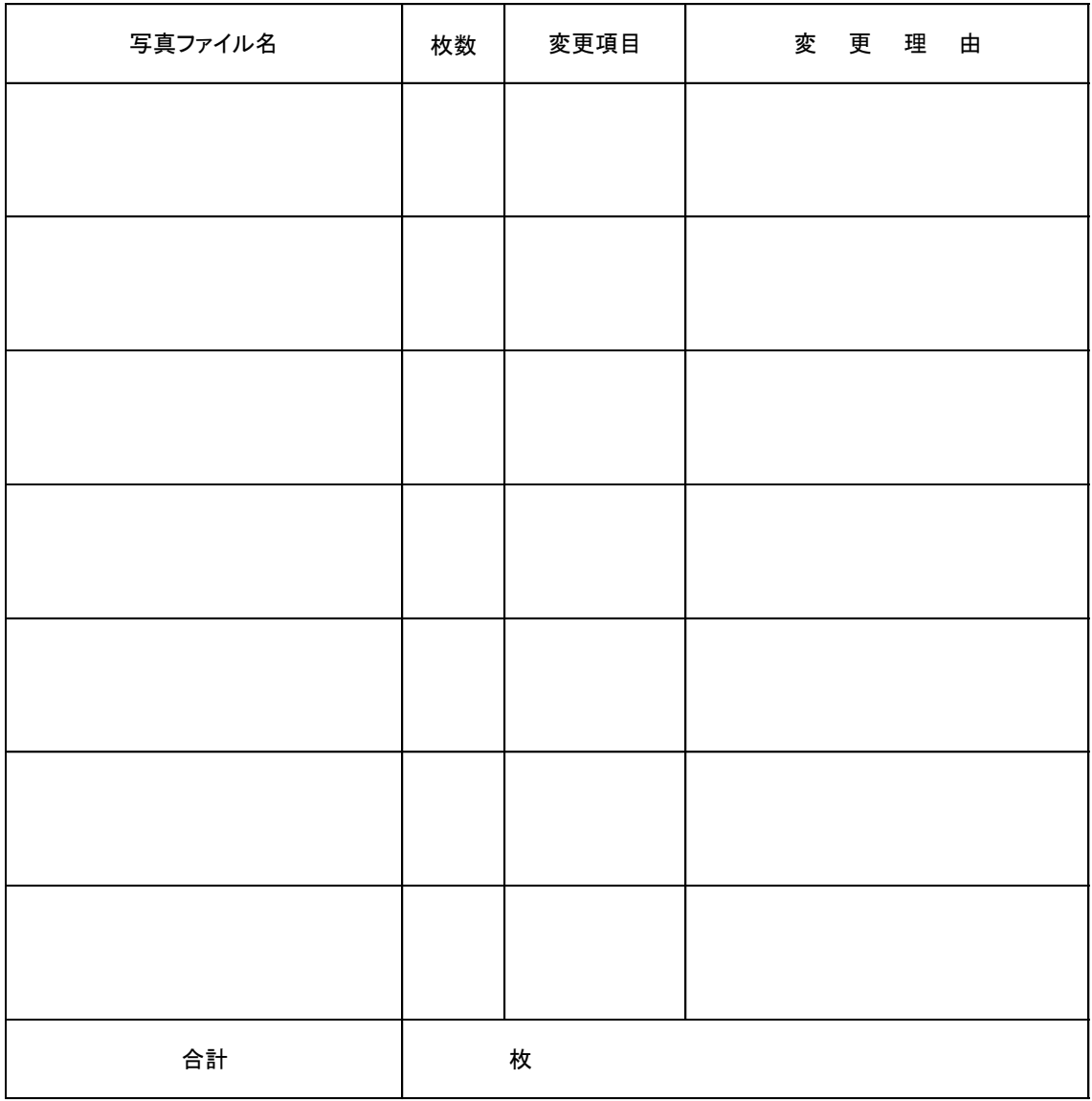

※ デジタル写真の補正をする場合は、この申請書提出とともに、補正前及び補正後の写真の詳細情 報(管理項目)の予備項目に「補正前写真(または、補正後の写真)」と記載し、併せて「補正項目」 及び「変更理由」を簡潔に記載してください。

#### 参考資料3 デジタル写真補正申請にかかる手順

写真の補正をする場合には、電子成果品作成の前に下記手順のとおり、写真の成 果品(PHOTOフォルダ)を作成して、PHOTOフォルダのみをいったん提出してくだ さい。その際、デジタル写真補正申請書(次ページ参照)を添えて提出してくだ さい。

デジタル写真補正申請書に記載する写真ファイル名は、デジタルカメラから 取り込んだ際のファイル名ではなく、成果品(PHOTOフォルダ内のPICフォ <u>取ッ必んに脉のファイル名ではなく、成未開(i</u><br>ルダ内)のファイル名を記載してください。<br>【 デジタル写真補正申請の手順 】

# 【 デジタル写真補正申請の手順 】<br>1. PHOTOフォルダを作成してください。

工事写真を「デジタル写真管理情報基準」に沿って整理します。このとき下記 ①、②の内容に留意してください。

- ① 補正申請をする写真については、補正前の写真ファイルと補正後の写真 ファイルの両方を提出してください。可能であれば、写真ファイル名を連番 にするなどして、写真の差異が簡単に確認できるよう配慮してください。
- ② 補正前及び補正後の写真の詳細情報(管理項目)の予備項目に「補正前写 真(または、補正後の写真)」と記載し、併せて「補正項目」及び「変更理 由」を簡潔に記載してください。

#### 2. PHOTOフォルダを監督員に提出してください。

上記1で作成したPHOTOフォルダをCD-R等に書き込んで提出してください。

※情報共有システムを利用の場合は共有スペース等の機能に圧縮したデータを登 録することにより確認していただくこともできます。

3 . 監督員は申請内容を確認のうえ、成果品提出の指示をしてください。 監督員は提出されたPHOTOフォルダ内の補正申請対象の写真を確認後、補正を了 4 . デジタル写真補正申請書は電子納品対象ですので、受注者は打合せ簿に添付 承する場合は電子成果品作成を指示してください。

して提出、MEETフォルダに格納してください。

※ 工事写真の撮影日時の修正は、写真ファイルのプロパティ(写真ファイルに 埋め込まれたExifデータ)を修正するのではなく、写真の詳細情報(管理項目) の撮影日時を撮影した日に修正するなどしてください。

参考資料3

記載例

#### デジタル写真補正申請書

#### 令和 年 月 日

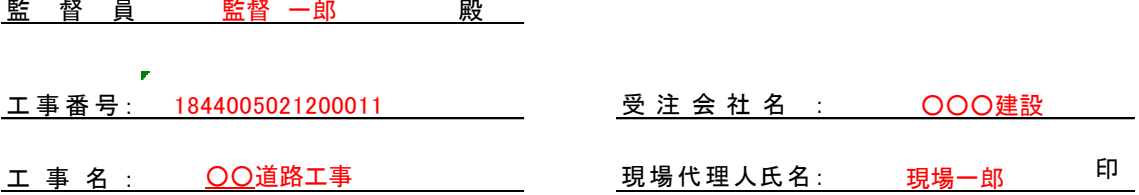

デジタル写真納品に際し下記理由のためデジタル写真のデータ補正を行いたいので、申請書を提出い たします。

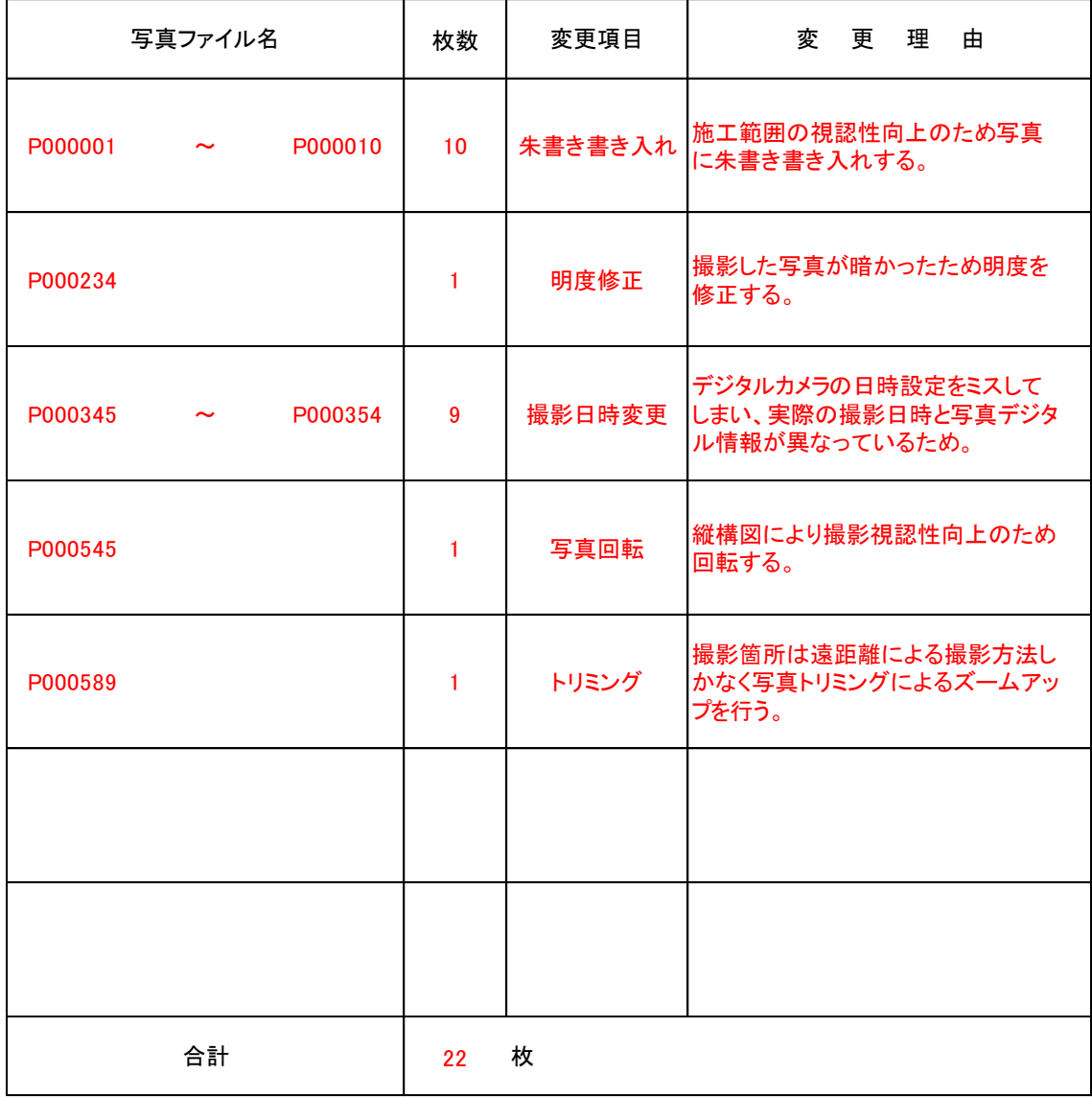

※ デジタル写真の補正をする場合は、この申請書提出とともに、補正前及び補正後の写真の詳細情 報(管理項目)の予備項目に「補正前写真(または、補正後の写真)」と記載し、併せて「補正項目」 及び「変更理由」を簡潔に記載してください。

参考資料4

## 納品確認書

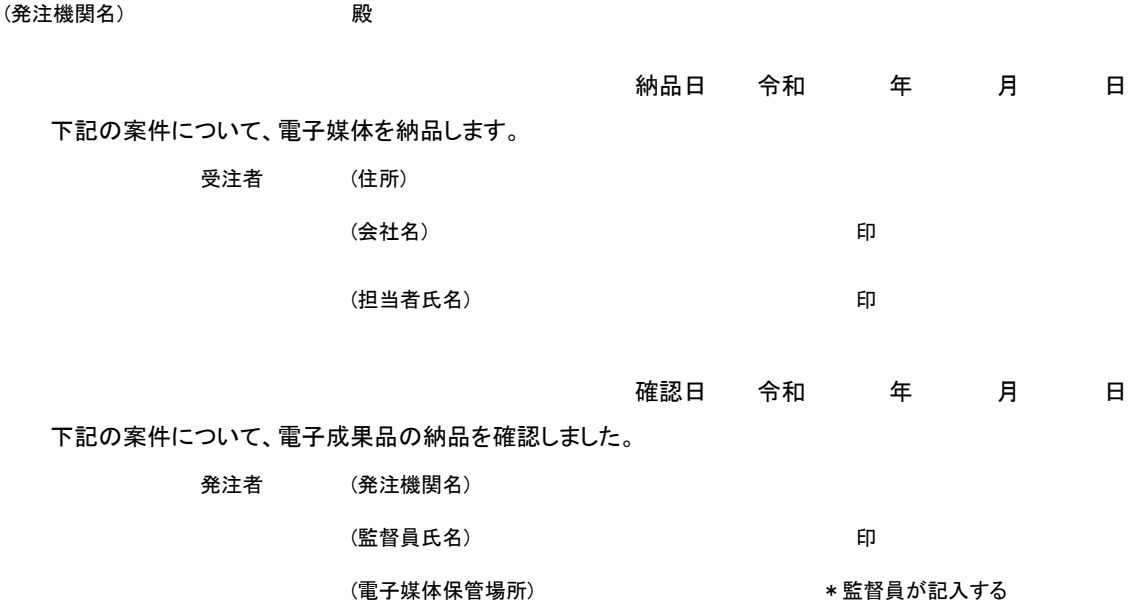

#### 1 案件情報

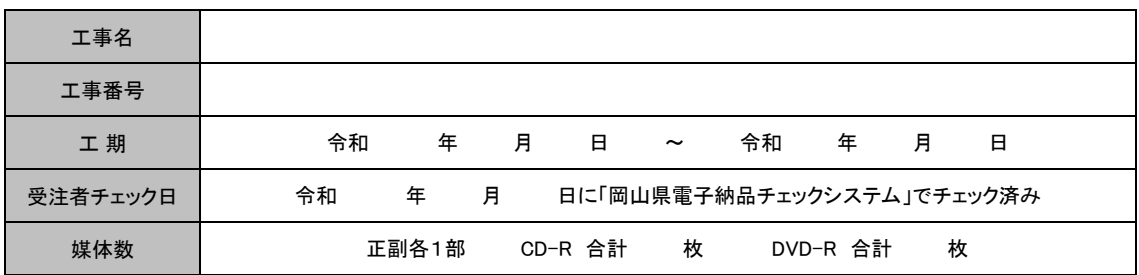

#### 2 エラー項目について

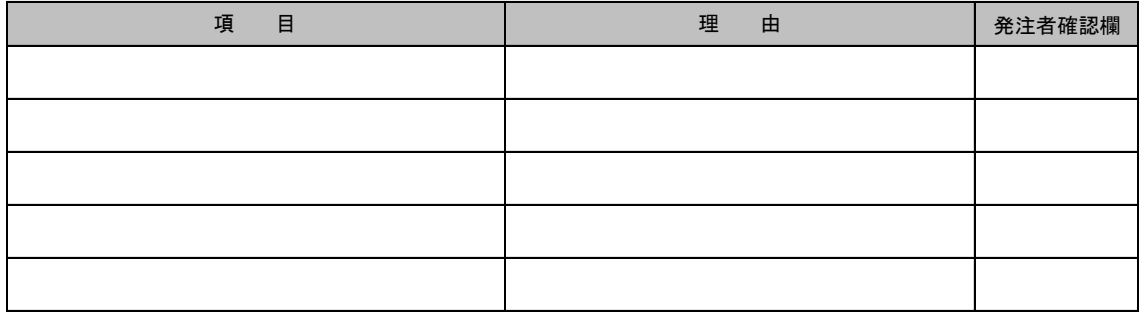

※岡山県電子納品チェックシステムから作成されるチェック結果を添付のこと。

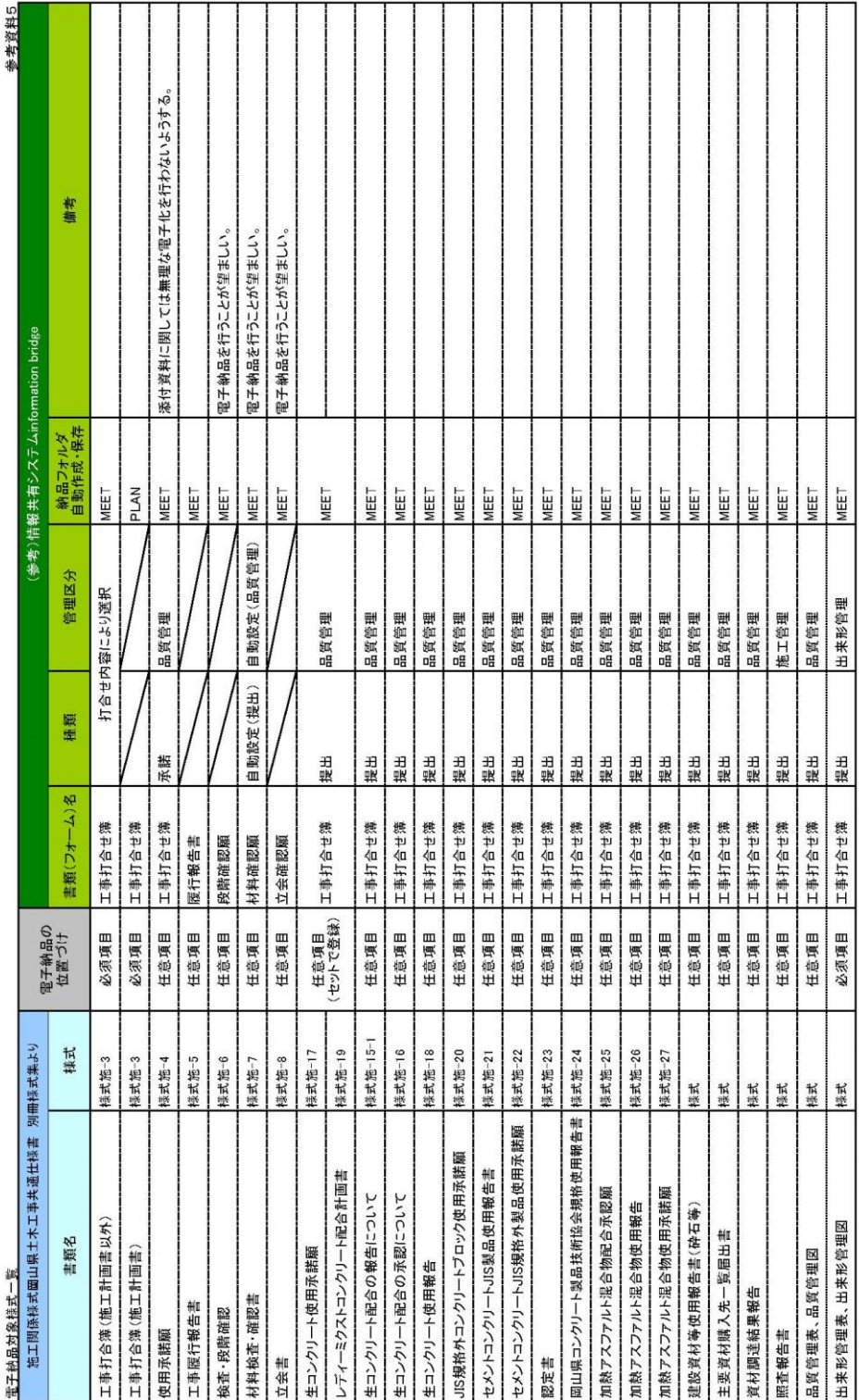

※契約関係様式についてはすべて紙で提出のこと ※写真(提出頻度)、完成図については電子納品対象とする。

## 用語解説 参考資料6

ı.

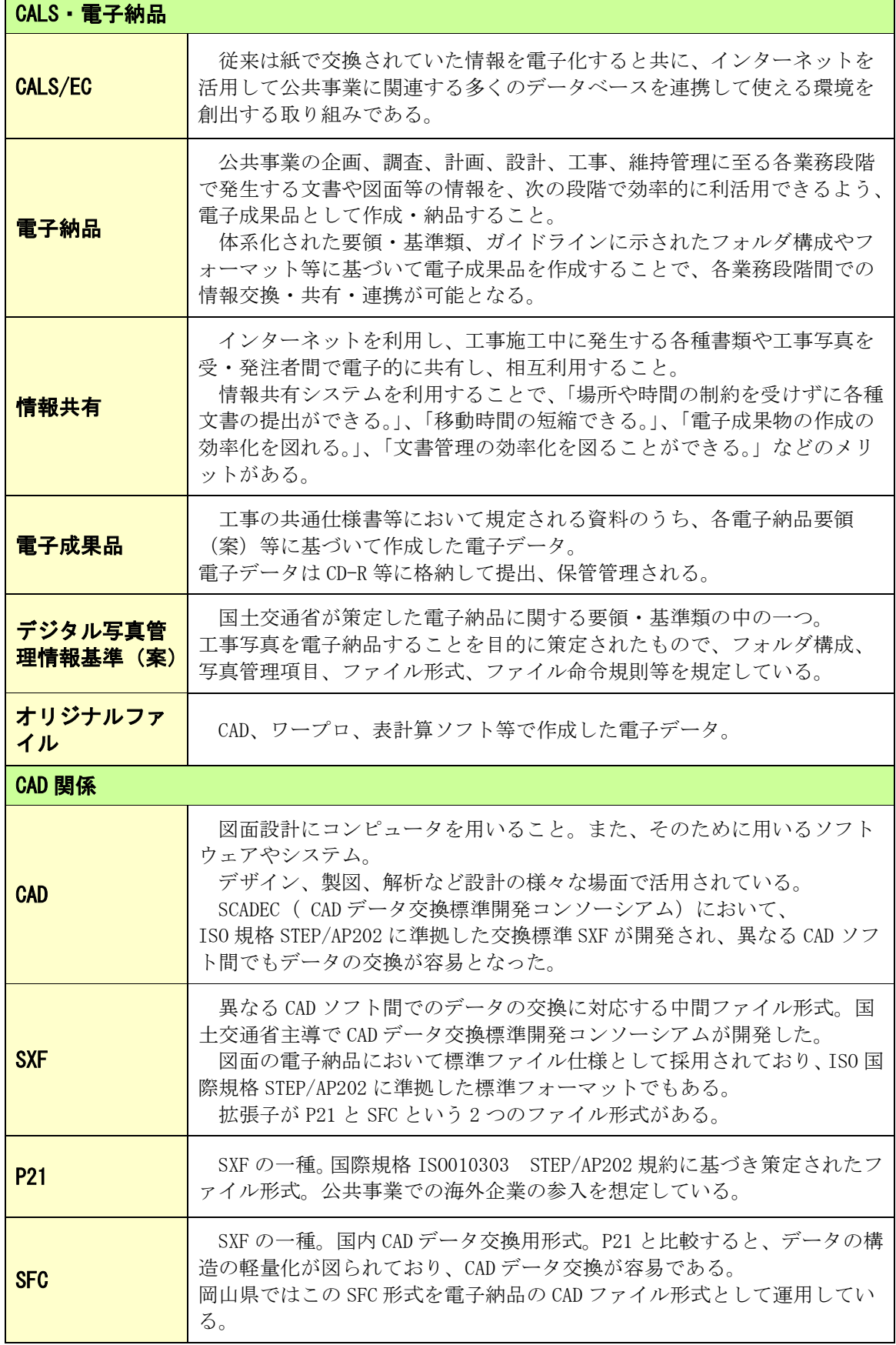

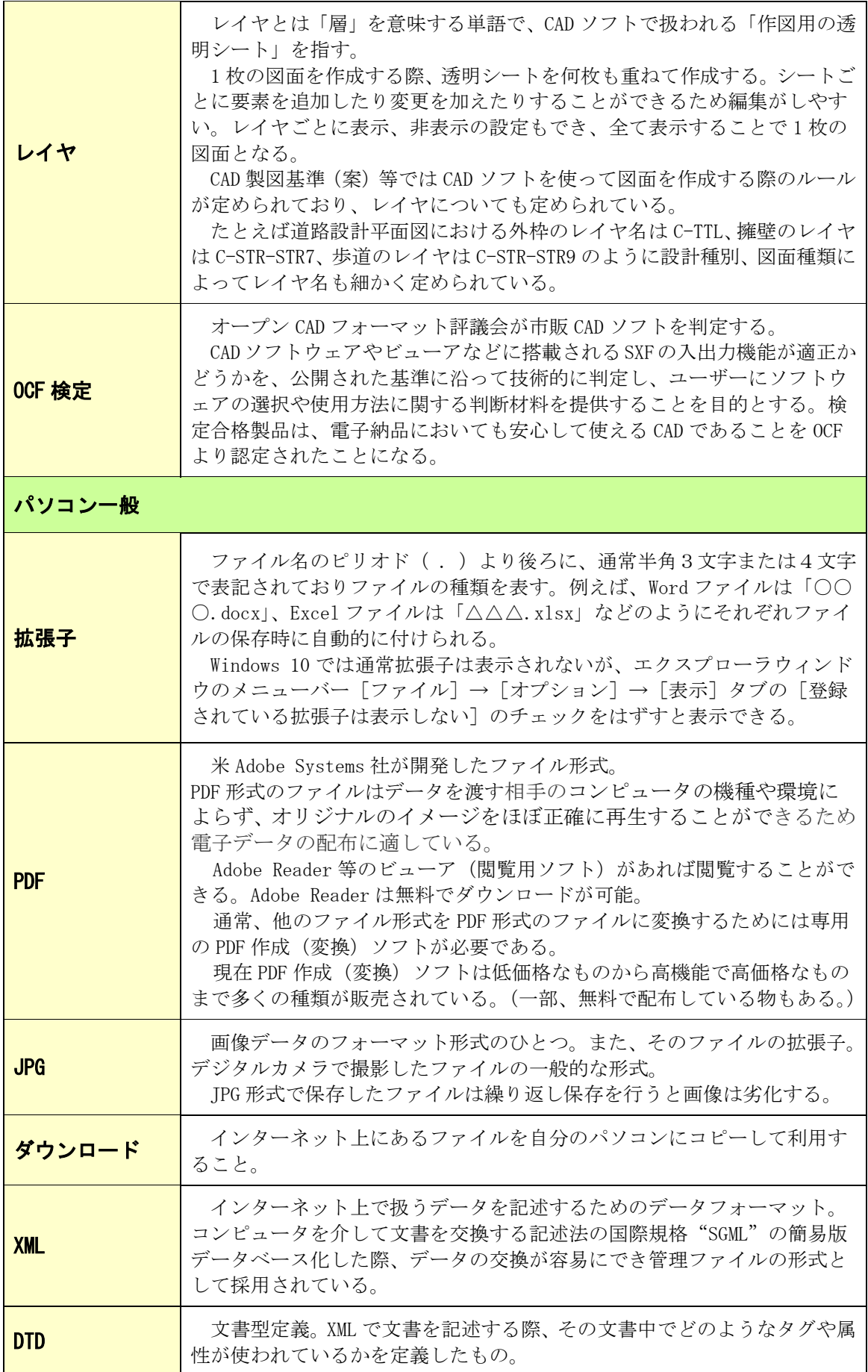

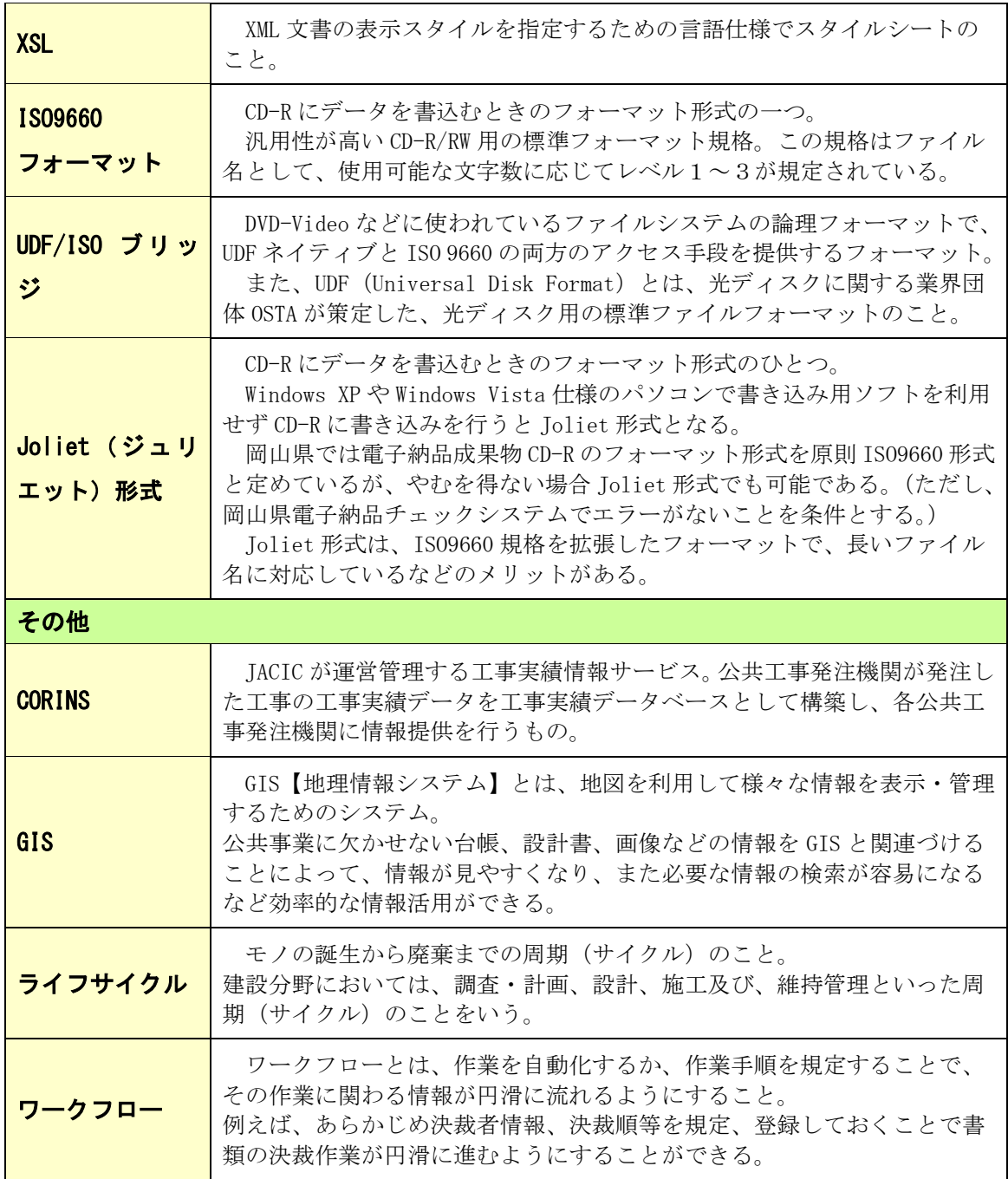

参考資料7

### 国土交通省の基準類との違い

岡山県では国土交通省の基準類を基に岡山県電子納品ガイドライン(案)【工事編】を 作成しています。

岡山県電子納品ガイドライン(案)【工事編】は電子納品の円滑な運用、納品されたデ ータの有効利活用を図るため国土交通省の基準類の一部を変更し作成してありますので、 国土交通省の基準類と差異がある場合は、岡山県電子納品ガイドラインを優先してくださ い。

岡山県では工事写真及び工事帳票も「工事完成図書」として取り扱いますので、電子成 果品の対象となります。また、台帳データ及び地質データについては「工事完成図書」と して取り扱いませんので、電子成果品の対象外とします。

電子成果品として納品する際は、可能な限り1枚の CD-R または DVD-R に格納して納品し てください。

<sup>(</sup>注意)本資料は、本ガイドライン P4 に記載している国土交通省の各要領、基準等との 差異を解説したものです。

| 項目             |             | 国土交通省の<br>基準類                                                                               | 岡山県電子納品<br>ガイドライン (案)<br>【工事編】                                                                                           | 説<br>解                                                                                                    |
|----------------|-------------|---------------------------------------------------------------------------------------------|----------------------------------------------------------------------------------------------------|----------------------------------------------------------------------------------------------------|
| 管理項目           | 工事番号<br>住所  | 国交:地方整備局単<br>位で設定している<br>CCMS 設計書番号(数<br>字8桁~14桁)を記<br>入する。<br>該当地域の住所を記<br>入する。<br>(複数記入可) | 事務所番号と事業執行番号<br>を組み合わせたもの。監督員<br>に確認する。<br>複数に分かれる場合最後に<br>A、B 等アルファベットで判<br>別する。<br>必ず「岡山県」を記入後、契<br>約図書の工事場所を記入す<br>る。 | 岡山県では電子納品された雷<br>子データは今後の利活用を図<br>るため、遅滞することなく保管<br>管理システムに格納します。<br>電子納品保管管理システムで<br>のデータ保管および公共事業<br>のライフサイクルにおける効<br>果的な検索、再利用のため岡山<br>県独自の内容に変更します。 |
| の記述内<br>.<br>容 | 対象水系<br>路線名 | CORINS の路線・水系<br>名等に従って記入す<br>る。複数の路線水系<br>にまたがる工事の場<br>合、関連する路線水<br>系名を記入する。               | 契約図書の路線・河川名(地<br>区名)を記入する。<br>※岡山県必須項目<br>該当する名称がない場合<br>は「なし」と記入する。                                                     |                                                                                                    |

差異項目及び解説

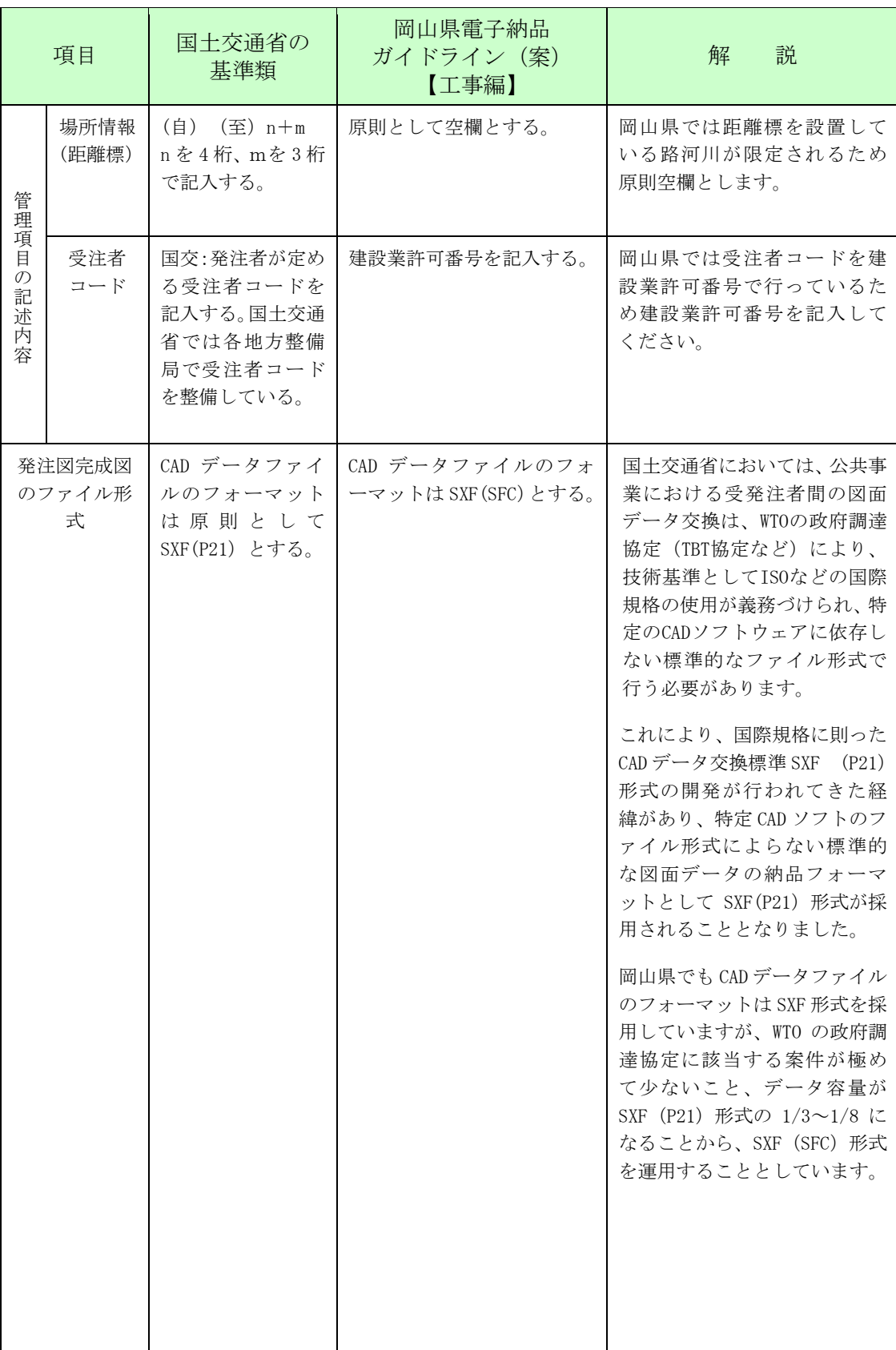

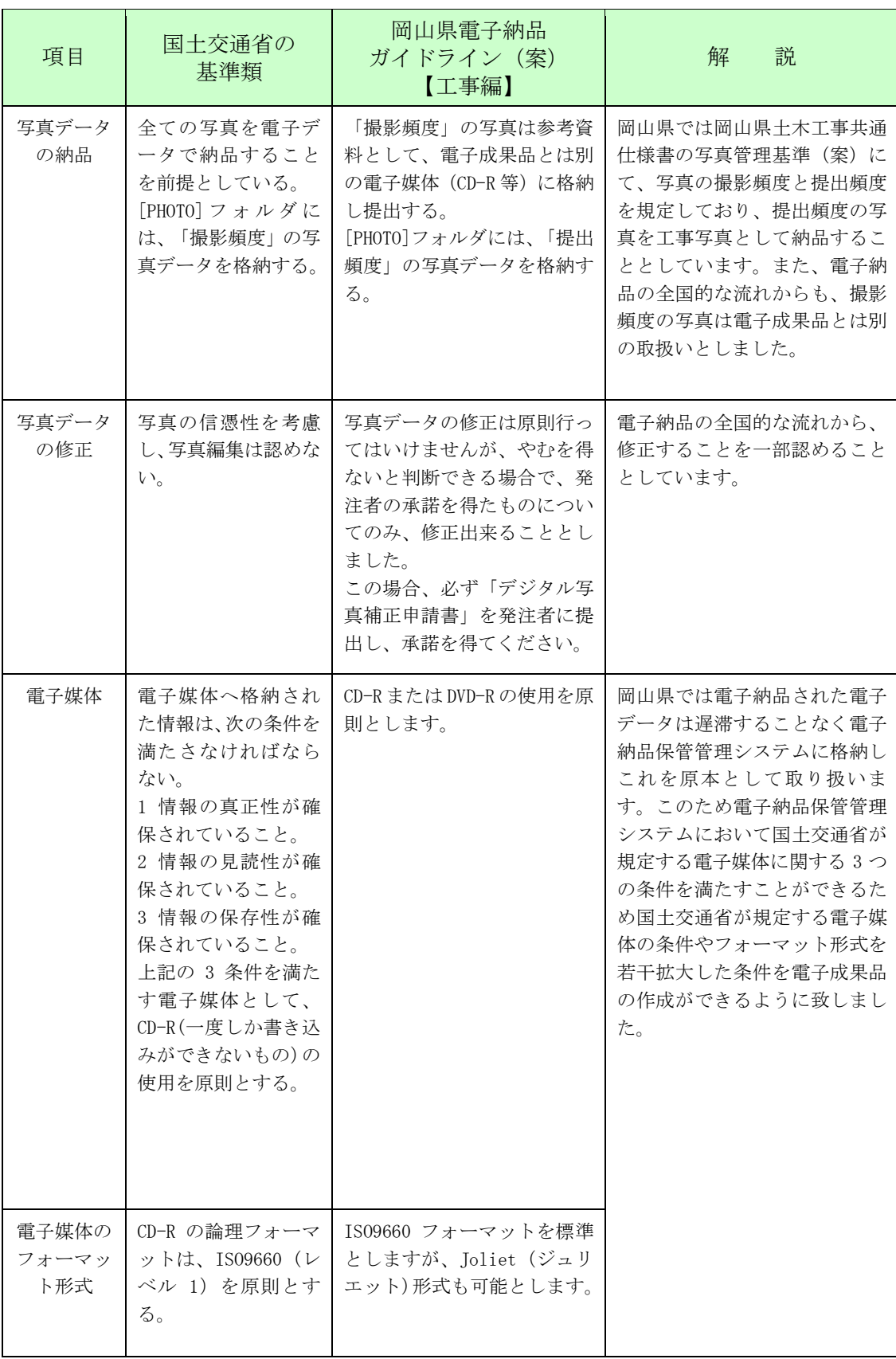

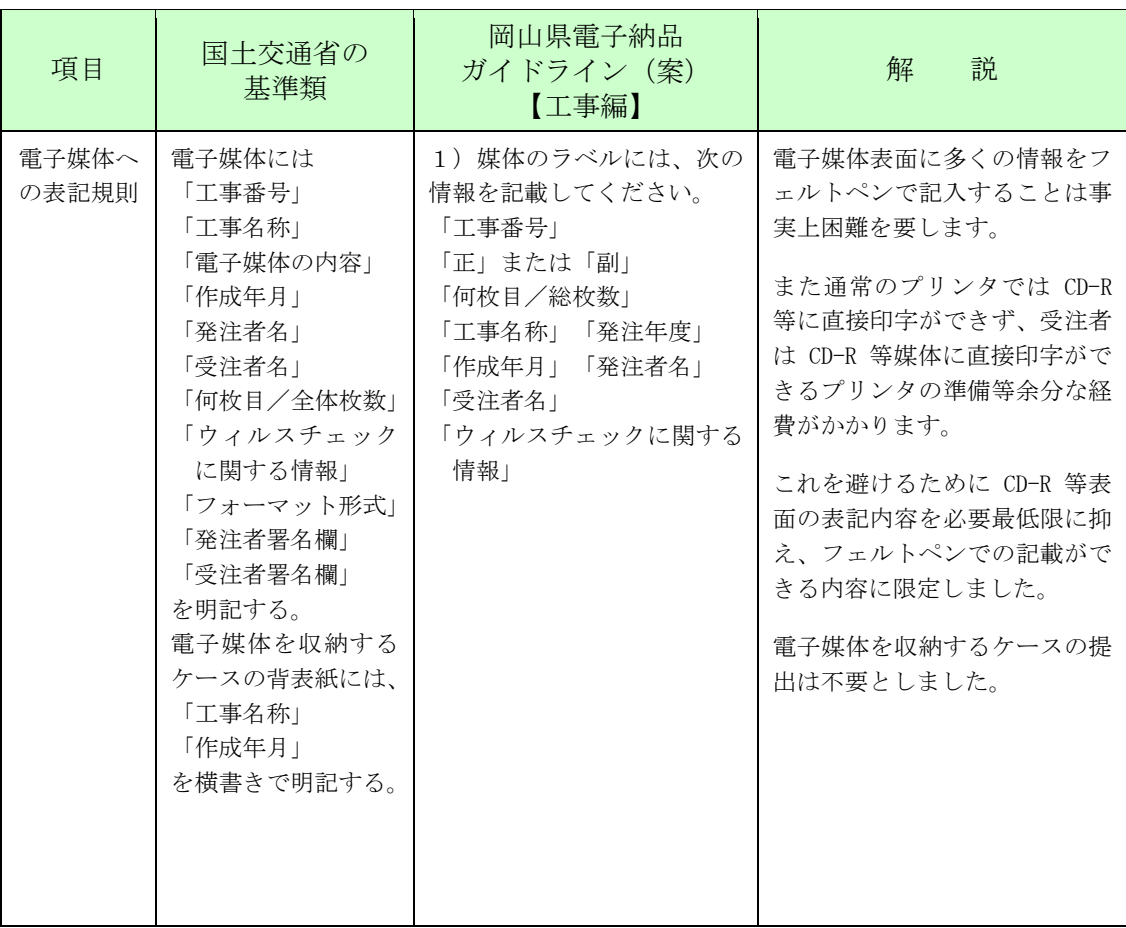

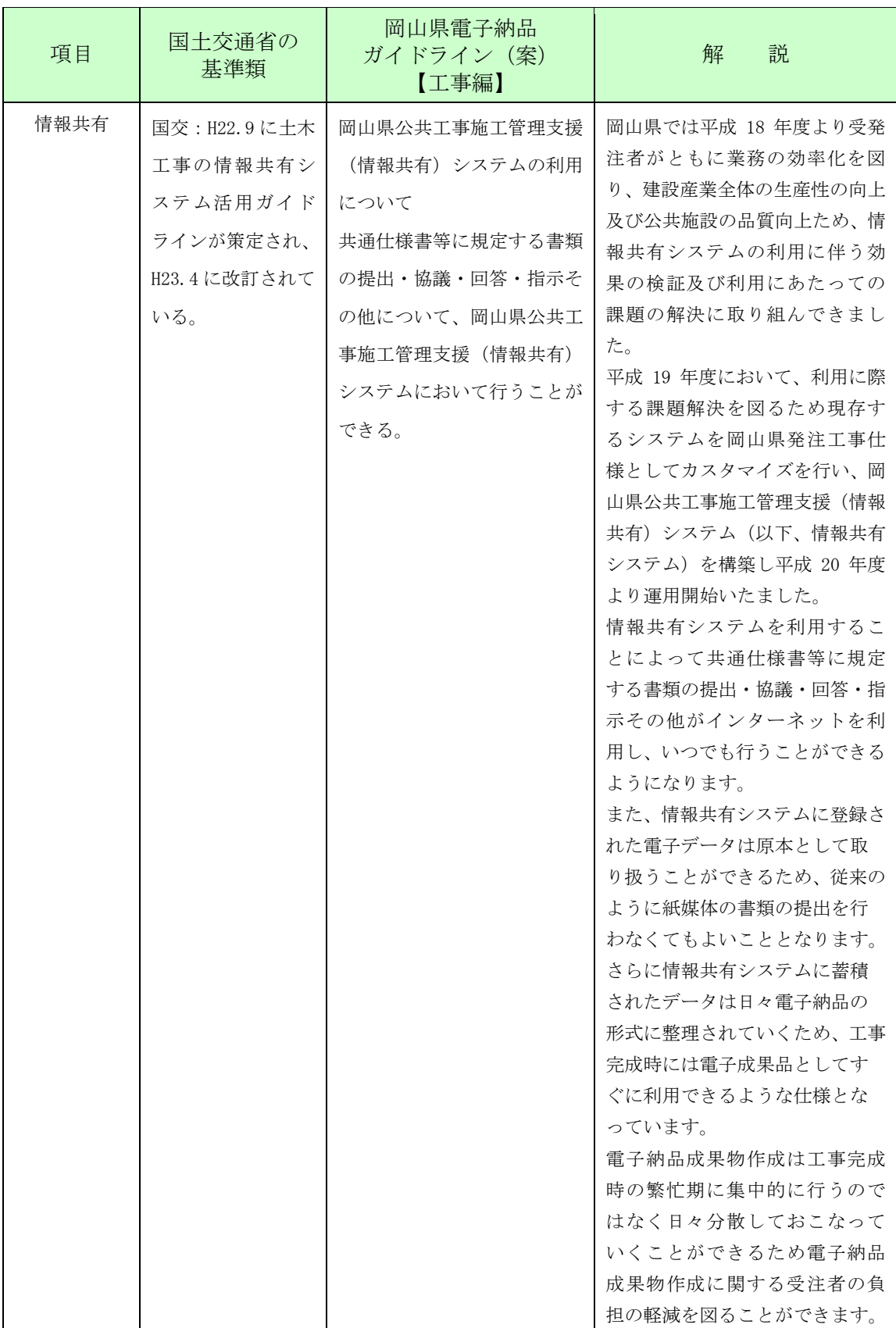

## 電子納品に関するご意見・ご質問

電子納品等に関する要望等がありましたら以下の表にお書きください。

このシートは岡山県技術管理課CALS相談室mail:cals@pref.okayama.lg.jpまでお送りください。 今後の岡山CALS推進に向けた参考とさせていただきます。

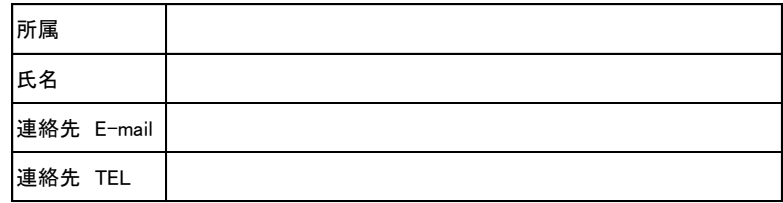

\*回答を希望される場合は、必ず連絡先E-mailをご記入ください。

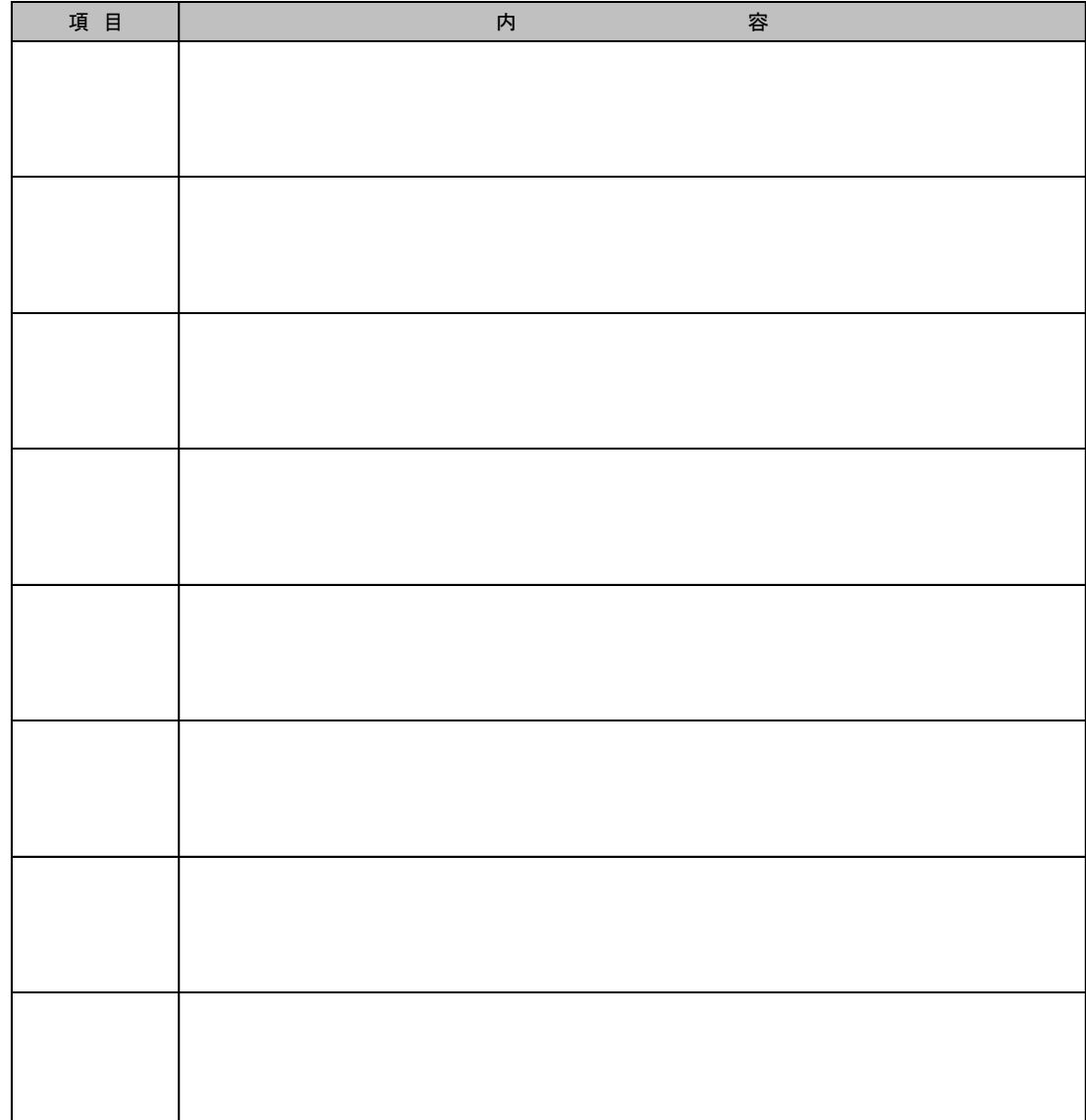